### **Lab 1**

#### Embedded Linux Development Environment

# **Multiple OS in a PC**

### • VMware

#### **VMware Workstation 16 Player**

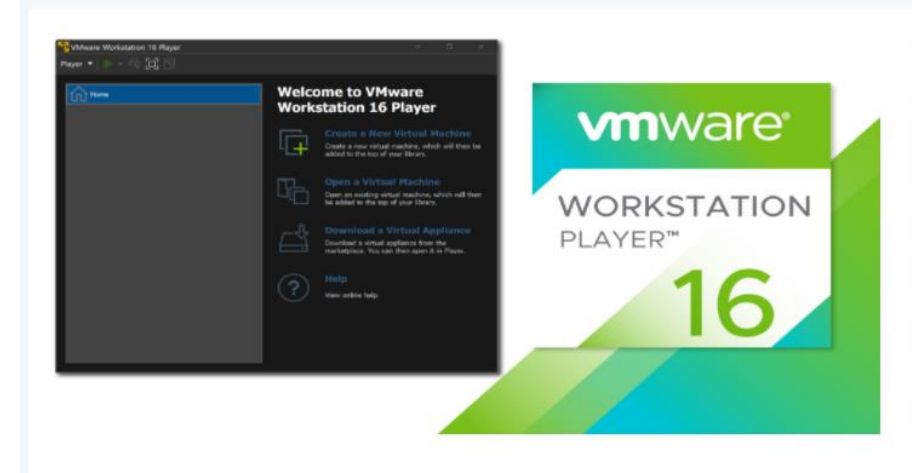

#### **VMware Workstation Player**

VMware Workstation Player is an ideal utility for running a single virtual machine on a Windows or Linux PC. Organizations use Workstation Player to deliver managed corporate desktops, while students and educators use it for learning and training.

The free version is available for non-commercial, personal and home use. We also encourage students and non-profit organizations to benefit from this offering.

Commercial organizations require commercial licenses to use Workstation Player.

Need a more advanced virtualization solution? Check out Workstation Pro.

Try Workstation 16.0 Player for Windows

**DOWNLOAD NOW >** 

#### Try Workstation 16.0 Player for Linux

**DOWNI OAD NOW >** 

# **Multiple OS in a PC**

#### • Oracle Virtual Box

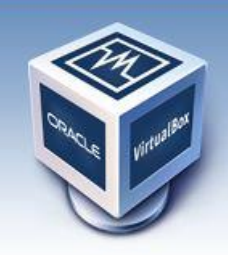

# **VirtualBox**

#### **Download VirtualBox**

Here, you will find links to VirtualBox binaries and its source code.

#### **VirtualBox binaries**

By downloading, you agree to the terms and conditions of the respective license.

- . VirtualBox 5.1.12 platform packages. The binaries are released under the terms of the GPL version 2.
	- <sup>■</sup> Windows hosts
	- $\circ$   $\Rightarrow$  OS X hosts
	- **Linux distributions**
	- **G>Solaris hosts**
- VirtualBox 5.1.12 Oracle VM VirtualBox Extension Pack <sup>□></sup> All supported platforms Support for USB 2.0 and USB 3.0 devices, VirtualBox RDP, disk encryption, NVMe and PXE boot for Intel card The Extension Pack binaries are released under the VirtualBox Personal Use and Evaluation License (PUEL). Please install the extension pack with the same version as your installed version of VirtualBox: If you are using VirtualBox 5.0.30, please download the extension pack  $\Rightarrow$  here.
- VirtualBox 5.1.12 Software Developer Kit (SDK) <sup>B</sup> All platforms

About Screenshots Downloads Documentation End-user docs **Technical docs** Contribute

Community

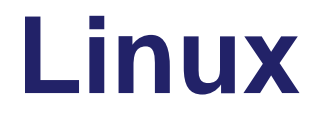

- **Debian**
- Ubuntu
- **ELinux Mint**

- **Redhat**
- CentOS
- **Fedora**

## **Development Environment**

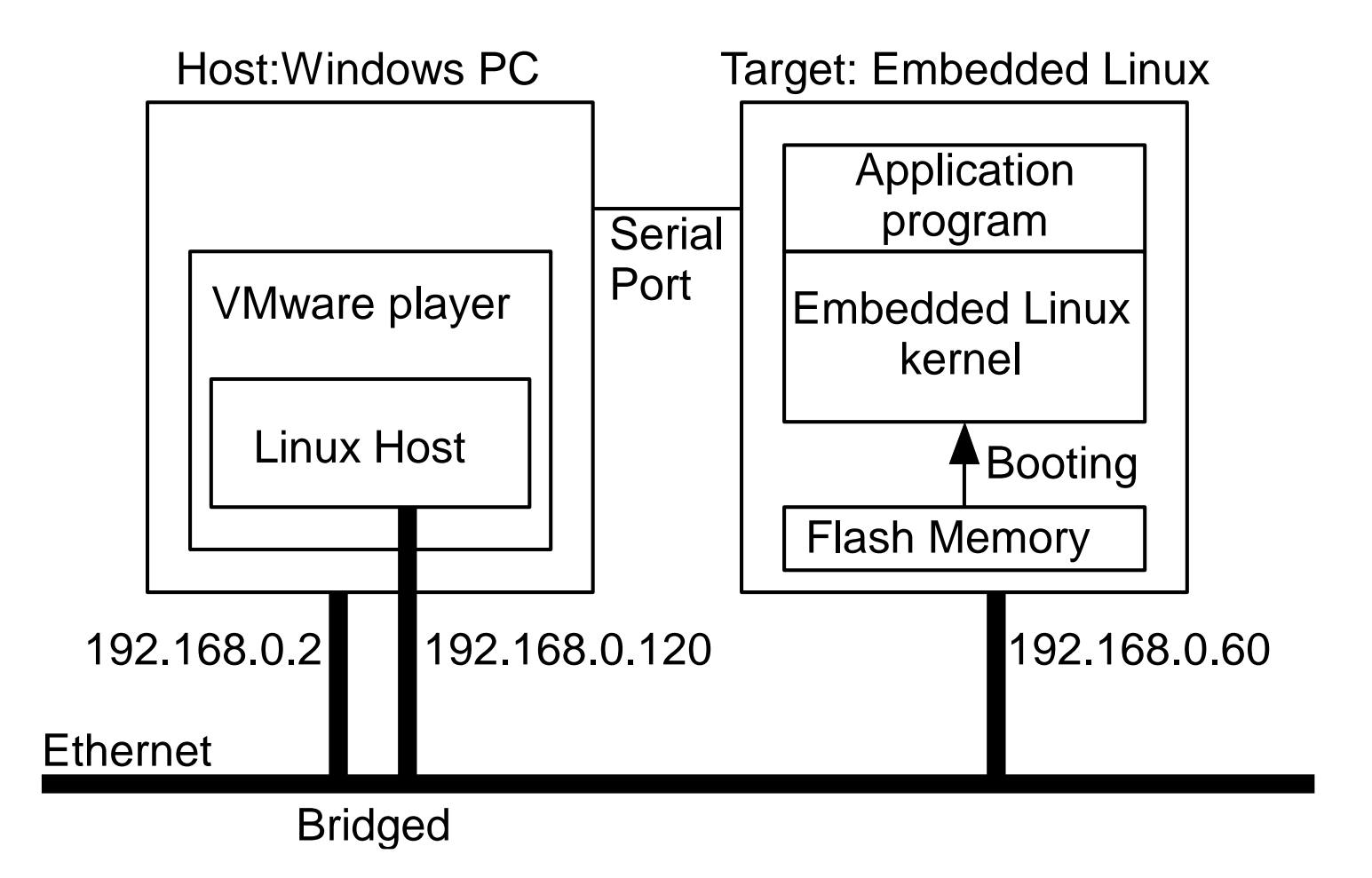

## **USB to Ethernet Adapter**

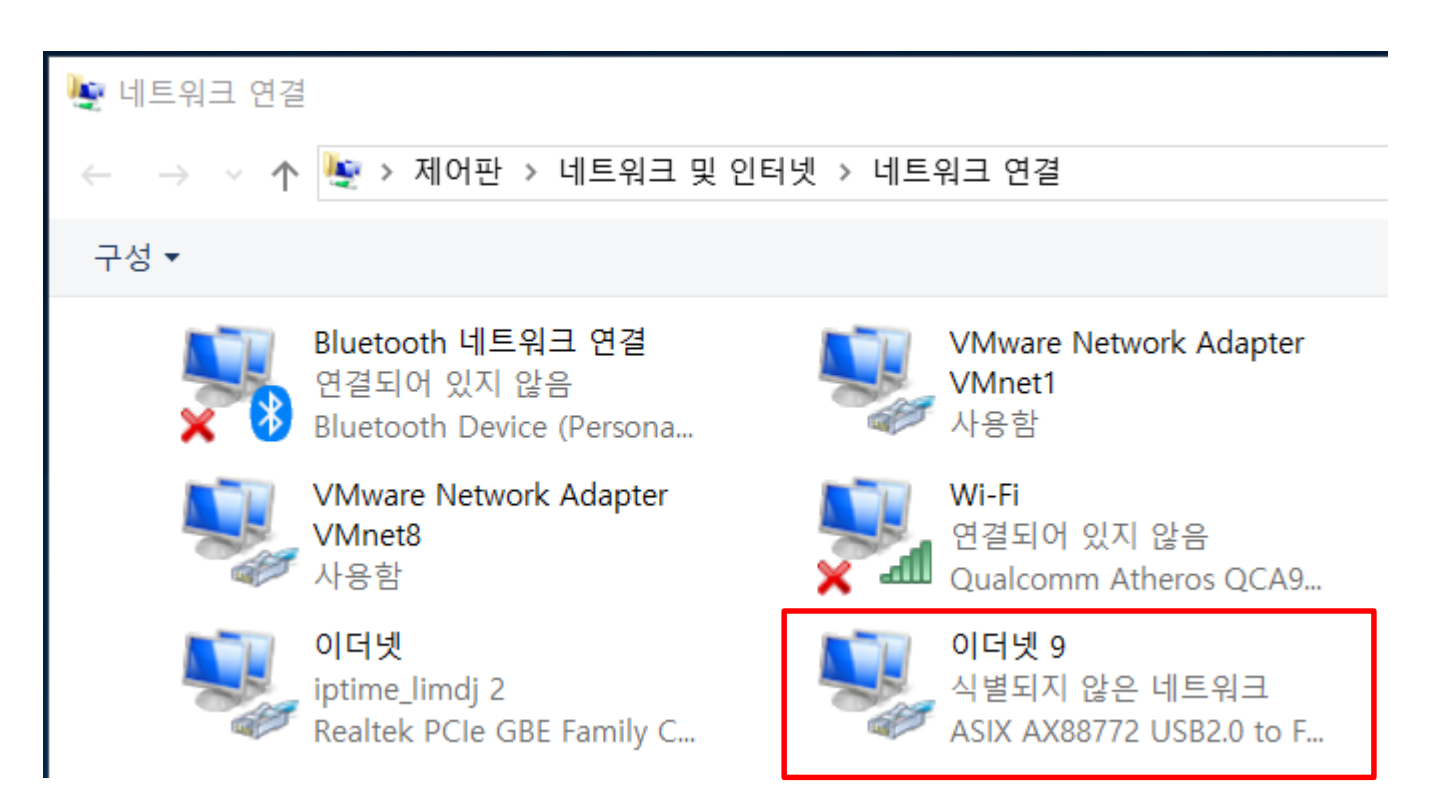

## **Properties**

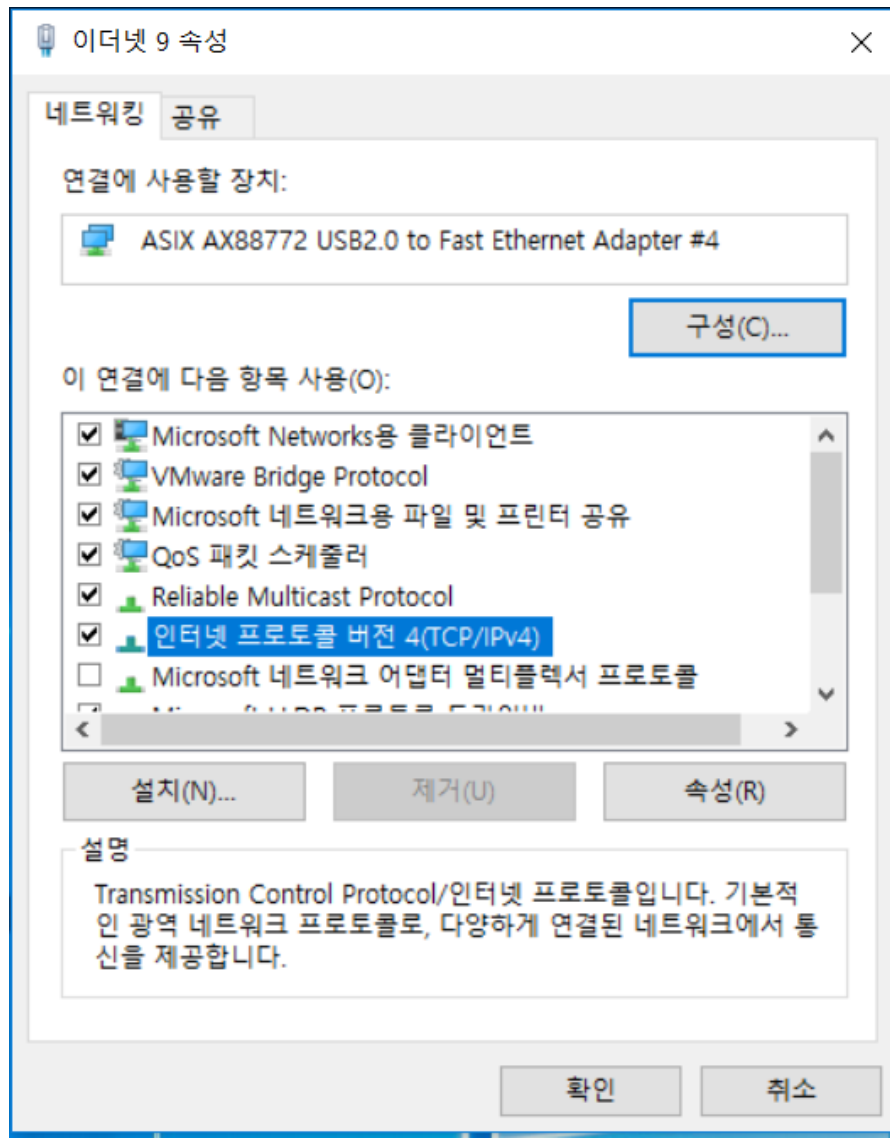

### **IP address**

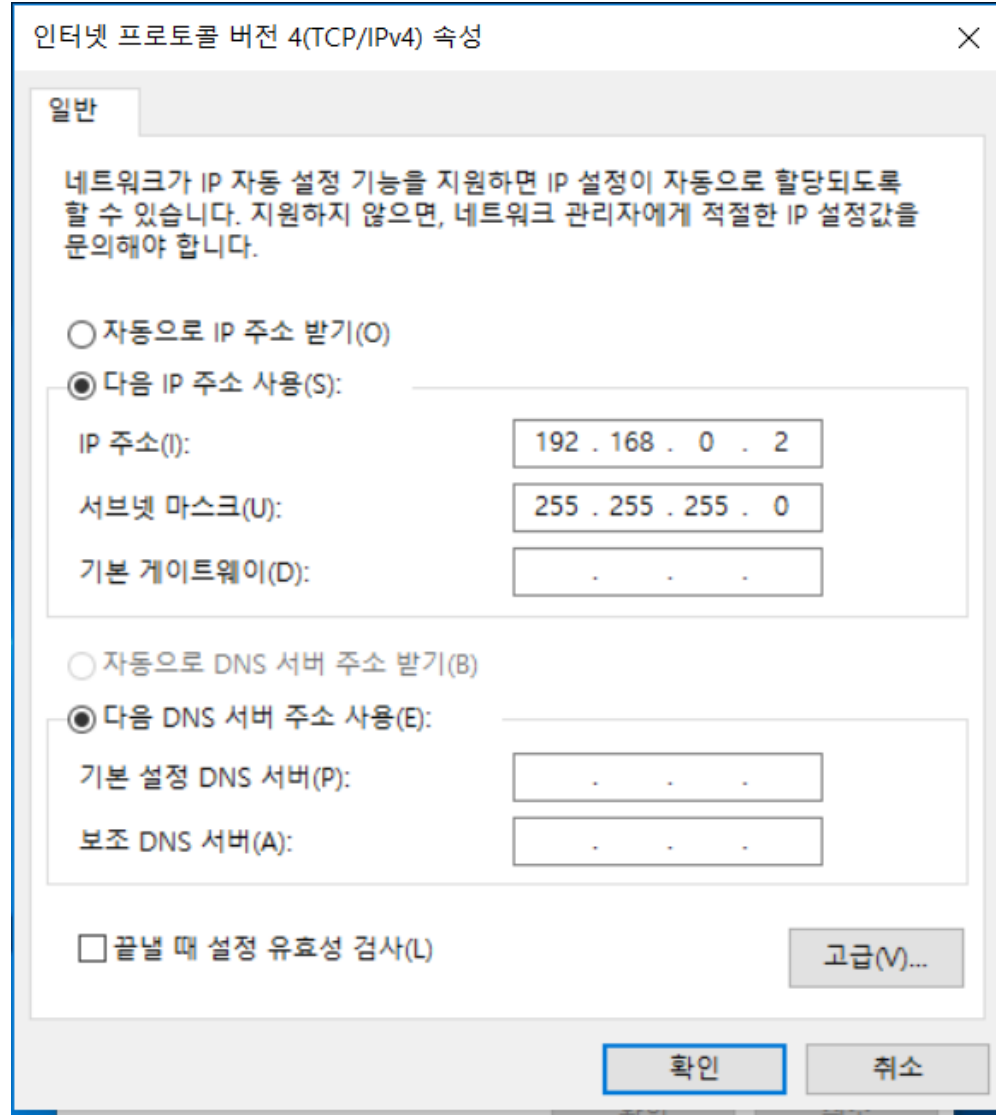

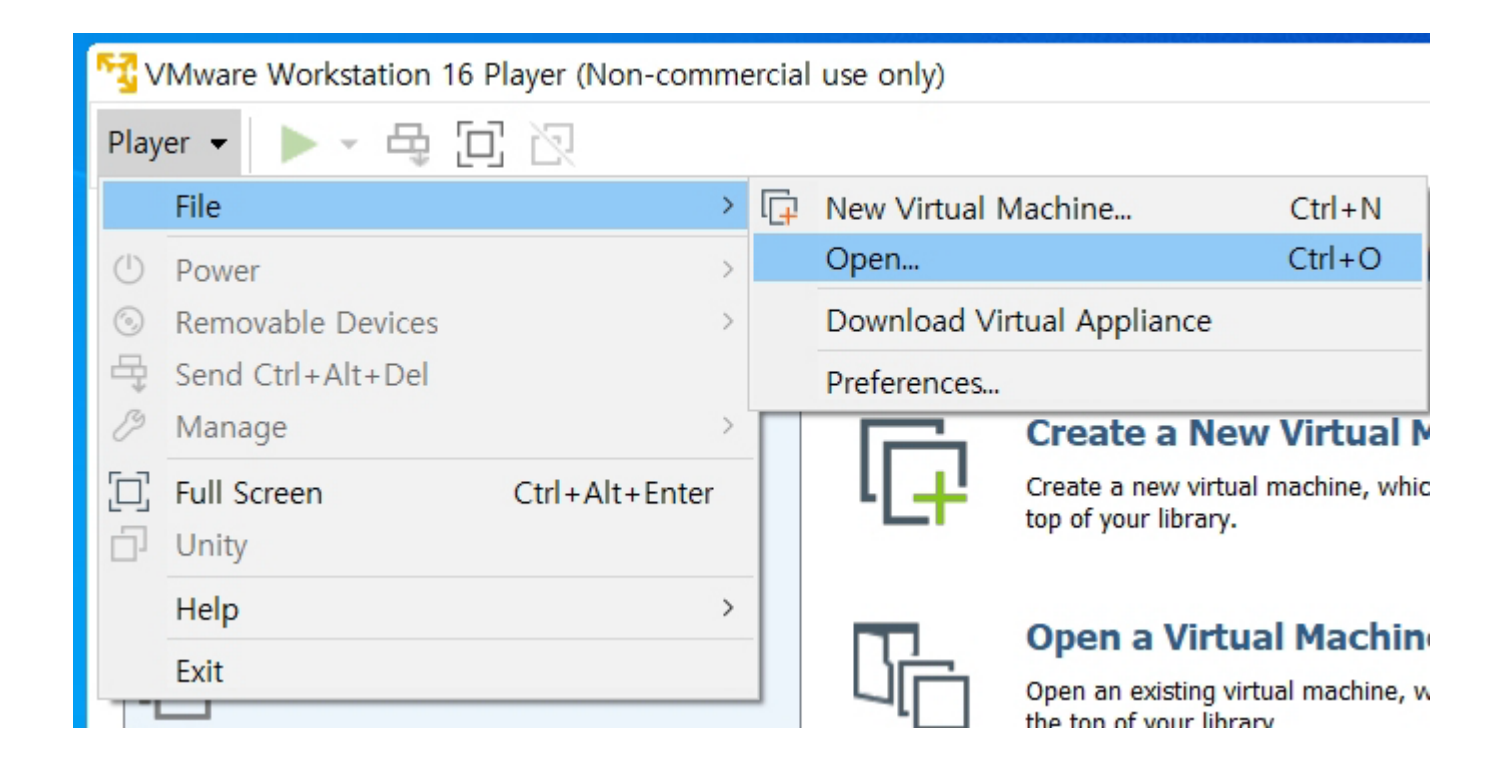

#### Select **Ubuntu2004.vmx**

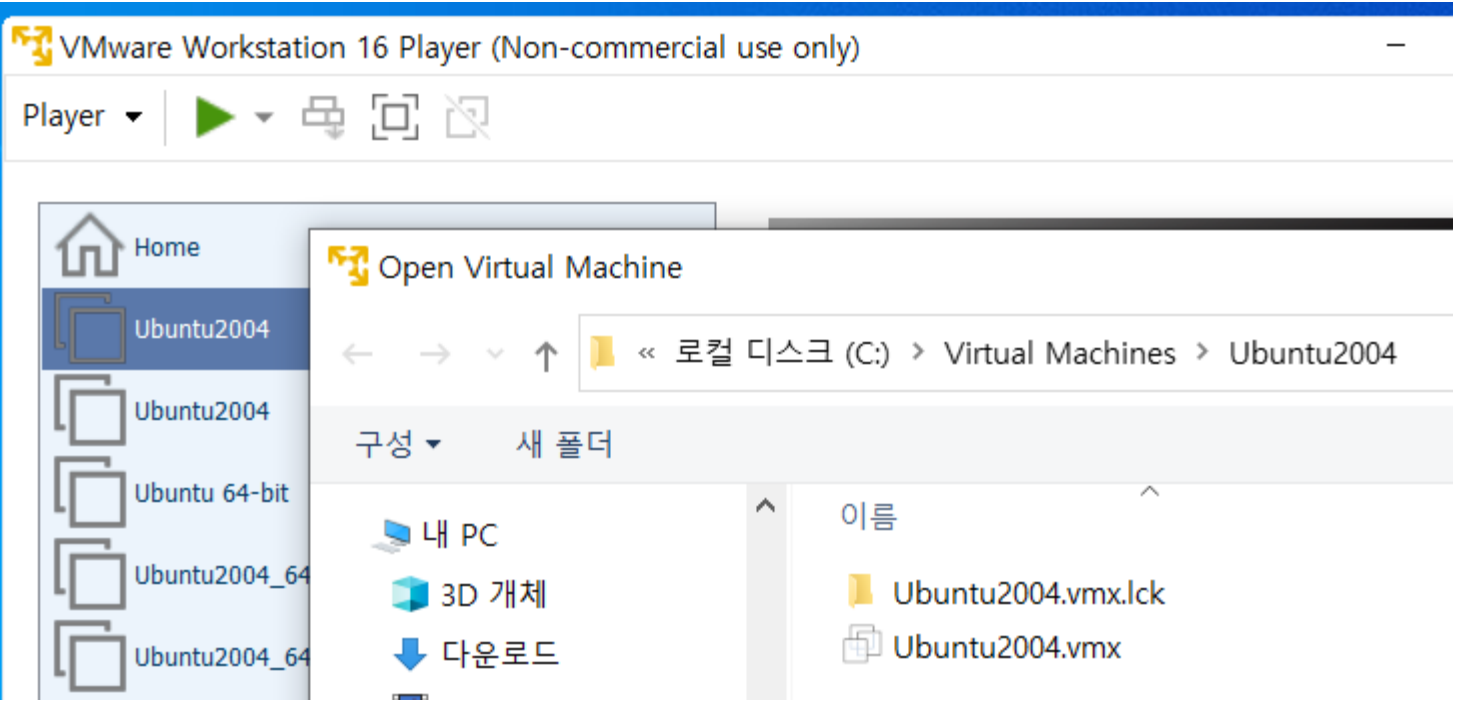

#### **Select Ubuntu2004** and play

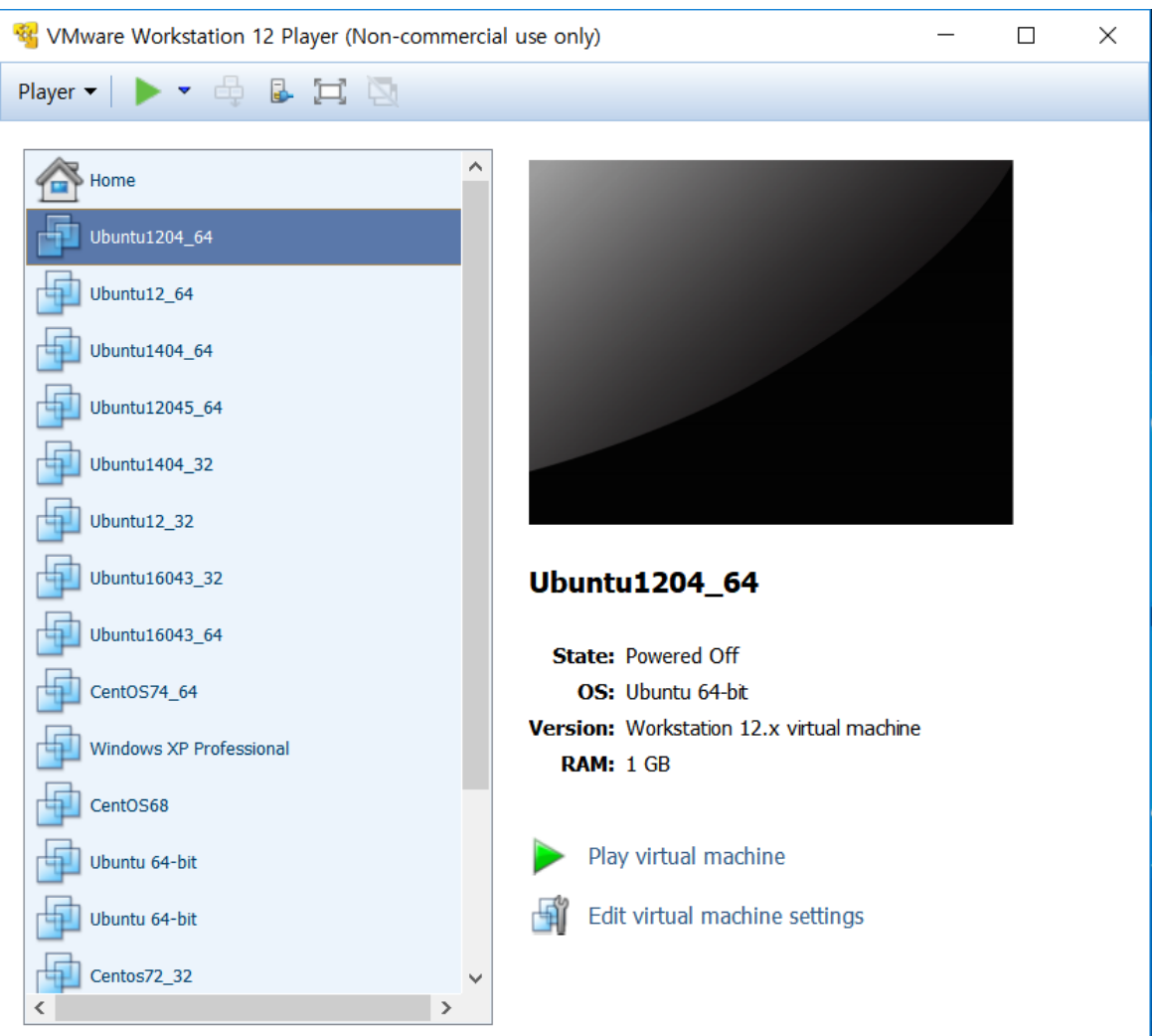

 Or double click **Ubuntu2004.vmx** in the folder Ubuntu2004

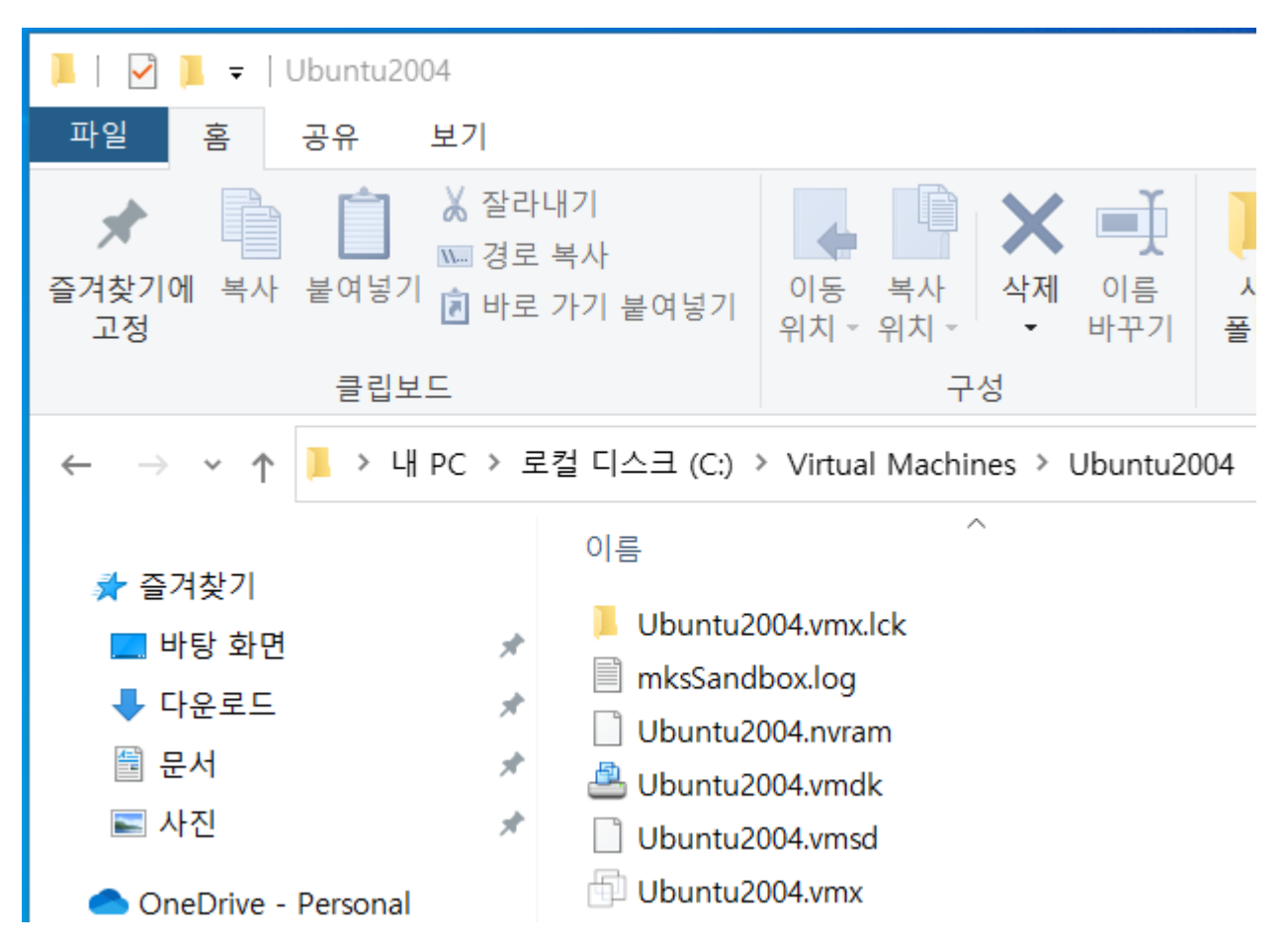

# **Log In**

- **ID:control password:**
- **ID:root** password:control
- 마우스 포인터가 안 보일 경우에는 **Ctrl-Alt**

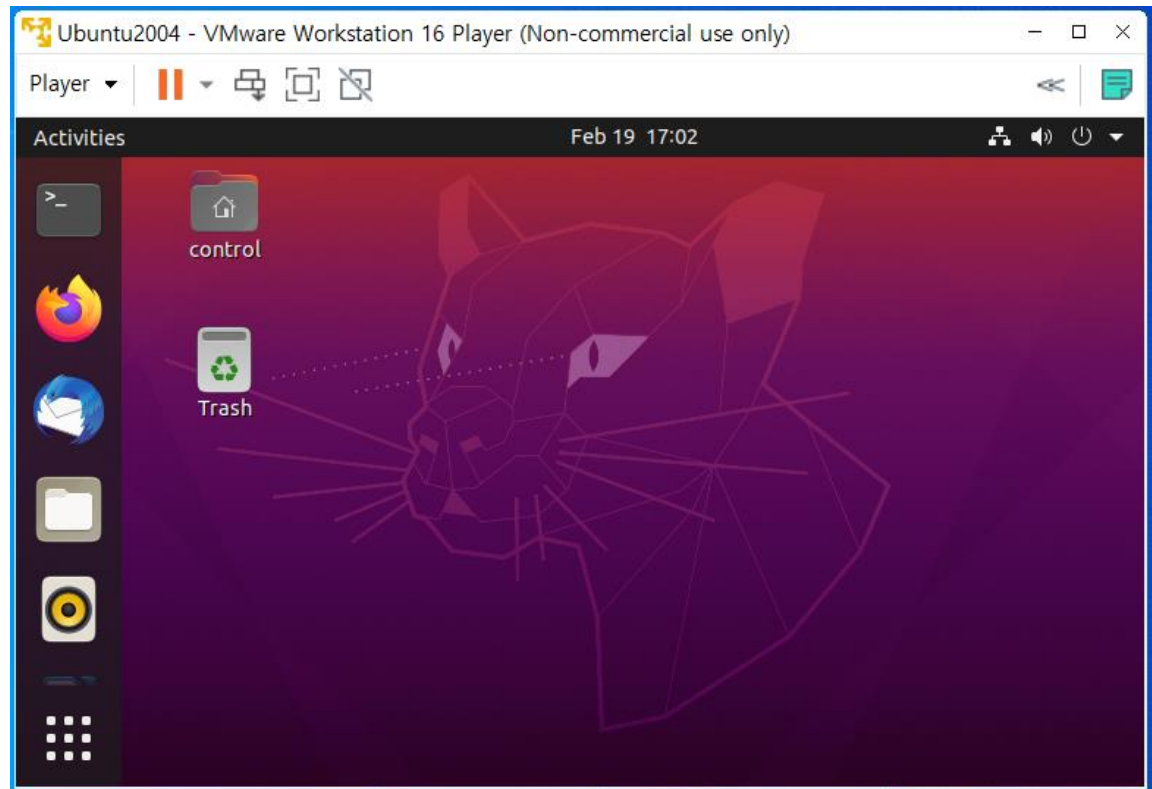

# **Open Terminal**

- **Part pwd: print working directory**
- **Is: list directory contents**

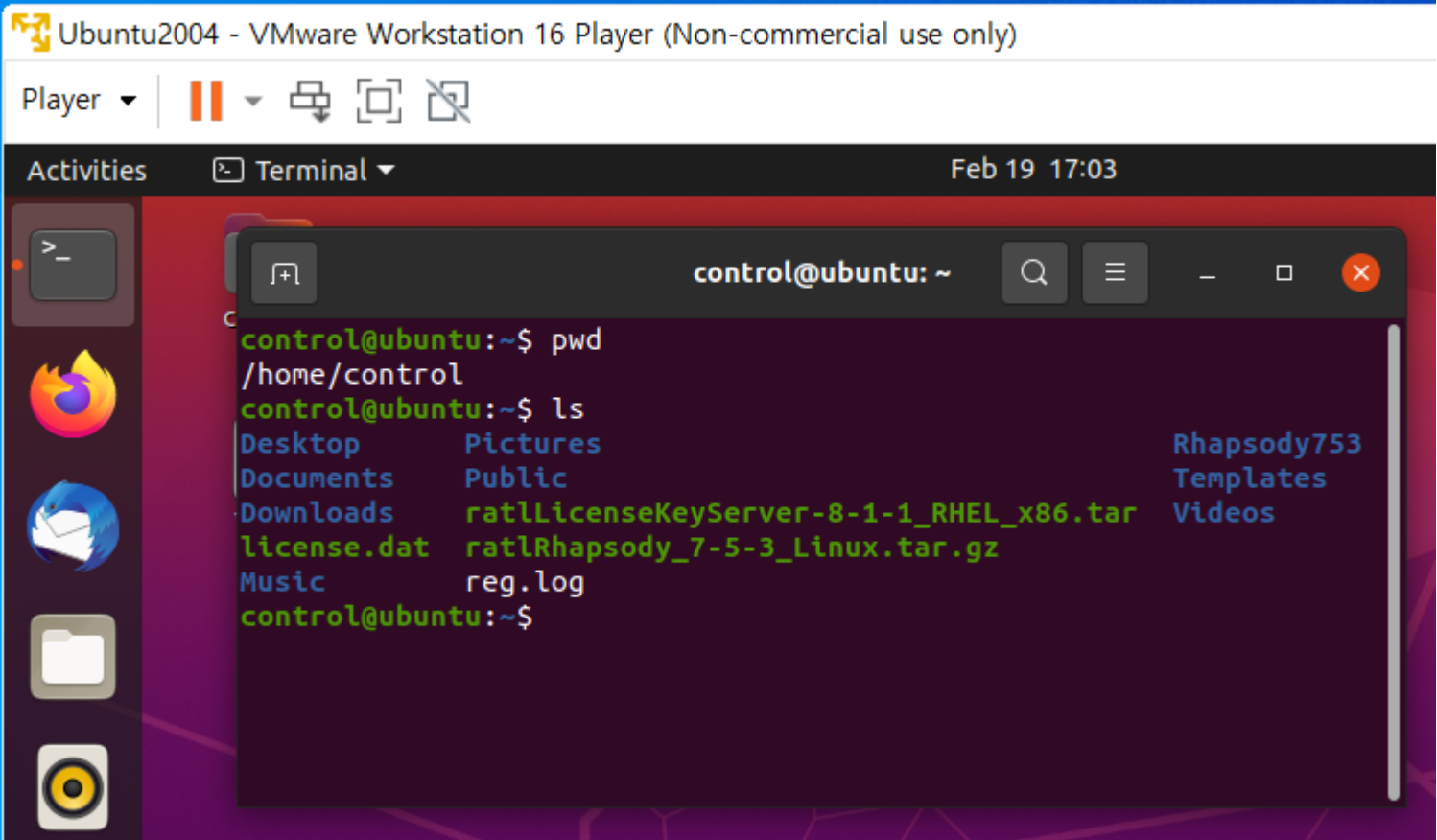

## **New Terminal**

- Right button click
- **Select New Window**

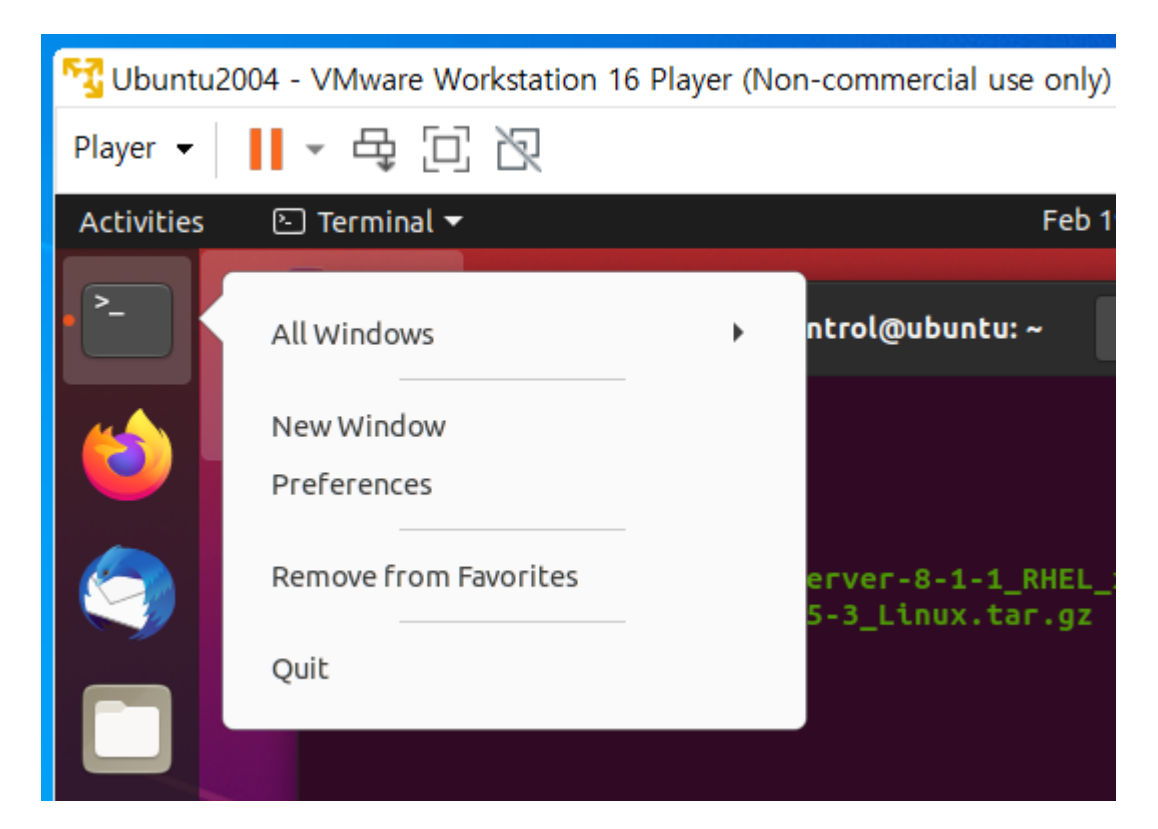

# **Check IP address**

- Sudo apt install net-tools
- ifconfig

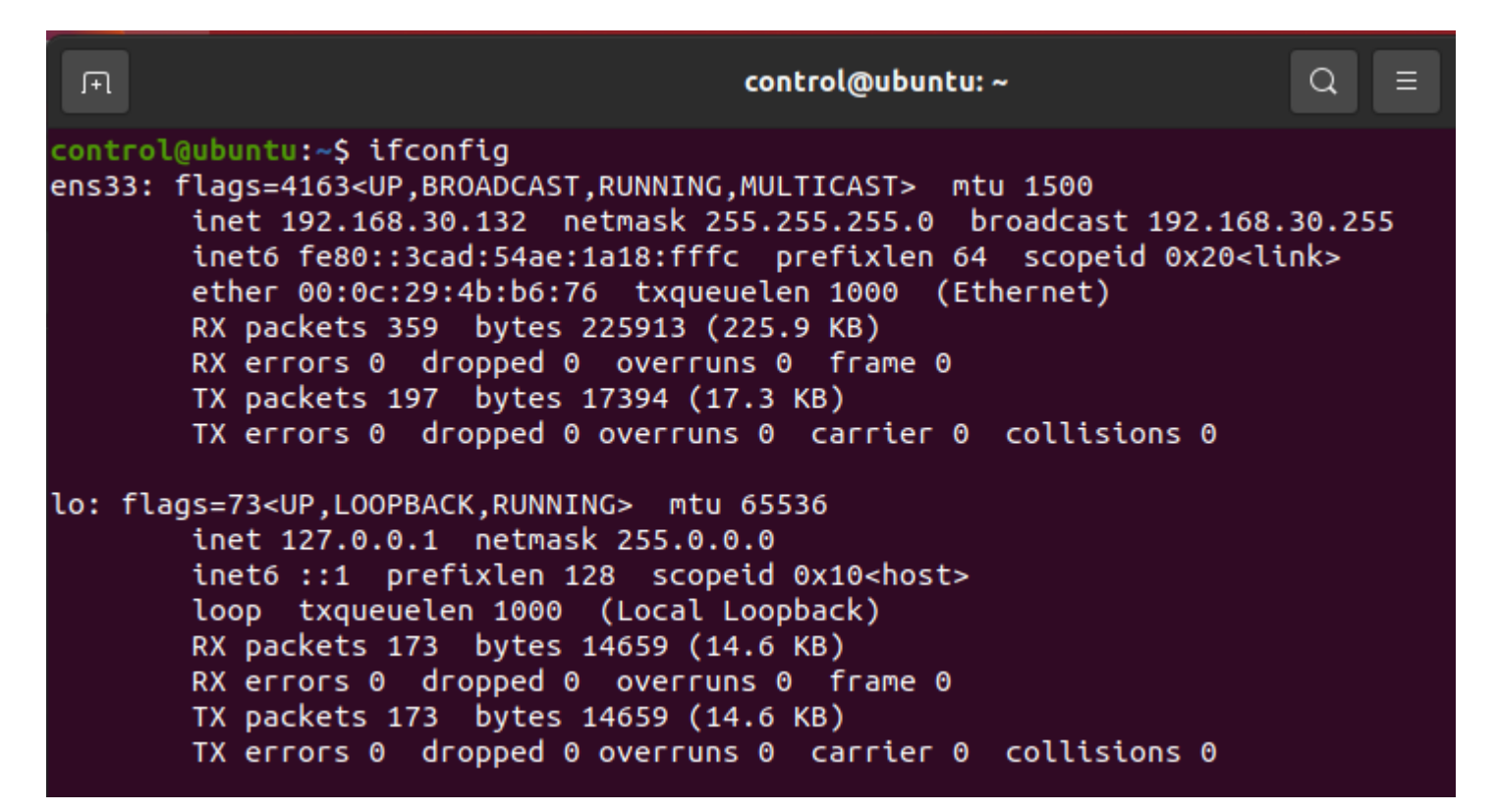

# **Make working directory**

- mkdir: make directory
- cd: change directory
- vi hello.c

© control@lab-pc2: ~/work/hello

control@lab-pc2:~\$ cd work control@lab-pc2:~/work\$ mkdir hello control@lab-pc2:~/work\$ cd hello control@lab-pc2:~/work/hello\$ vi hello.c

Vİ

#### • Press 'a' key to start to enter

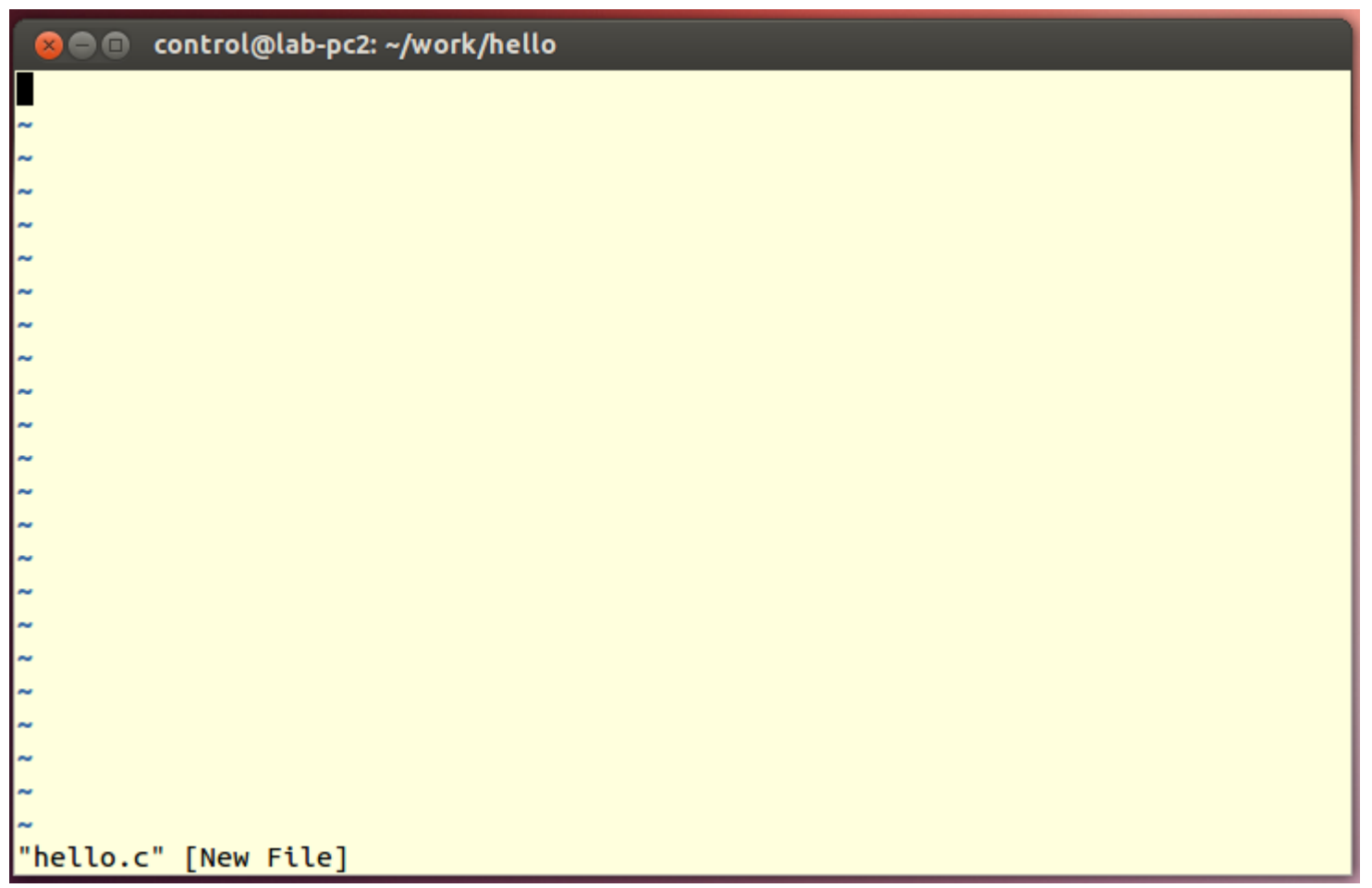

Vİ

### Start typing

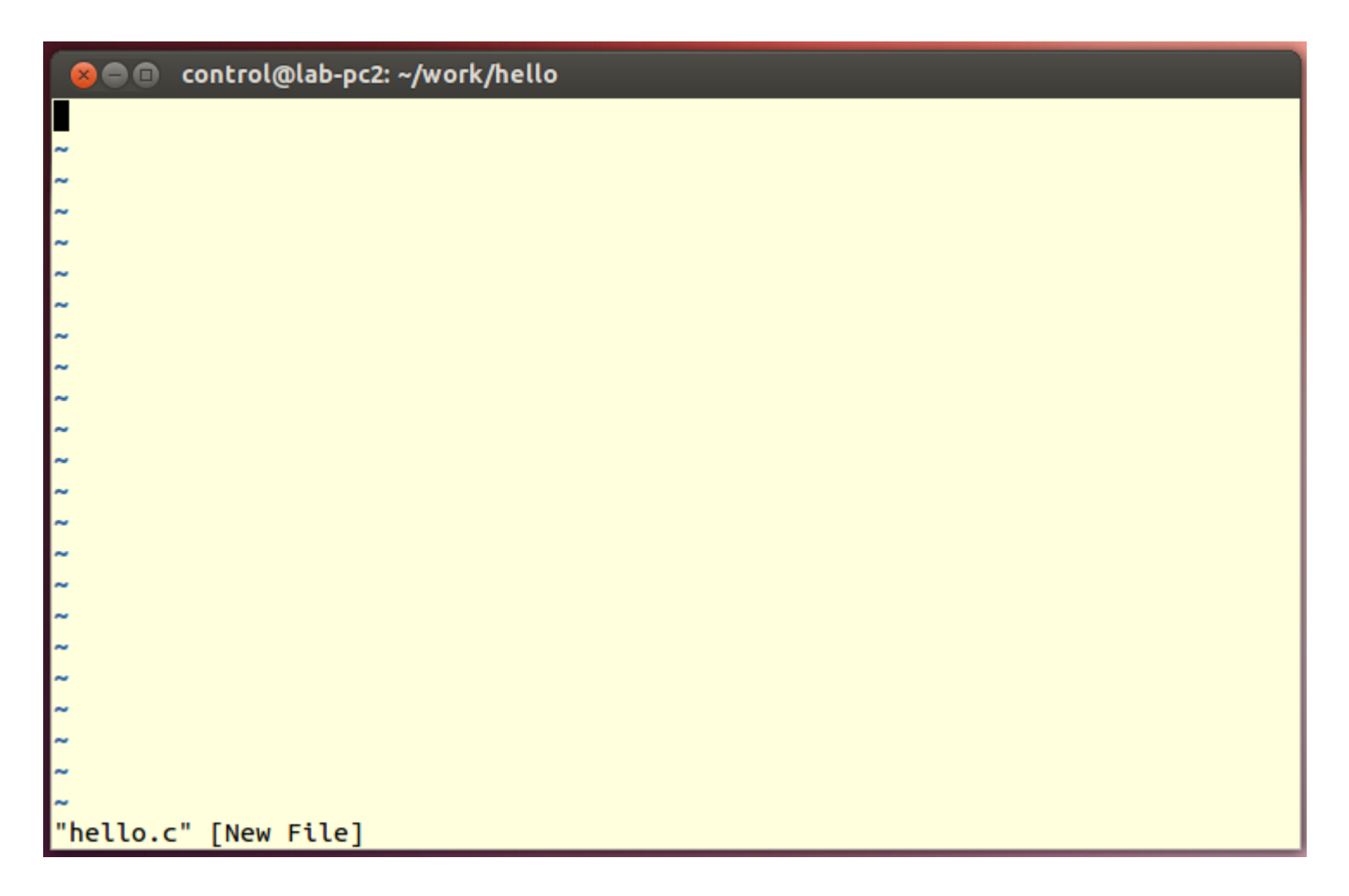

### **To finish typing press 'esc' key**

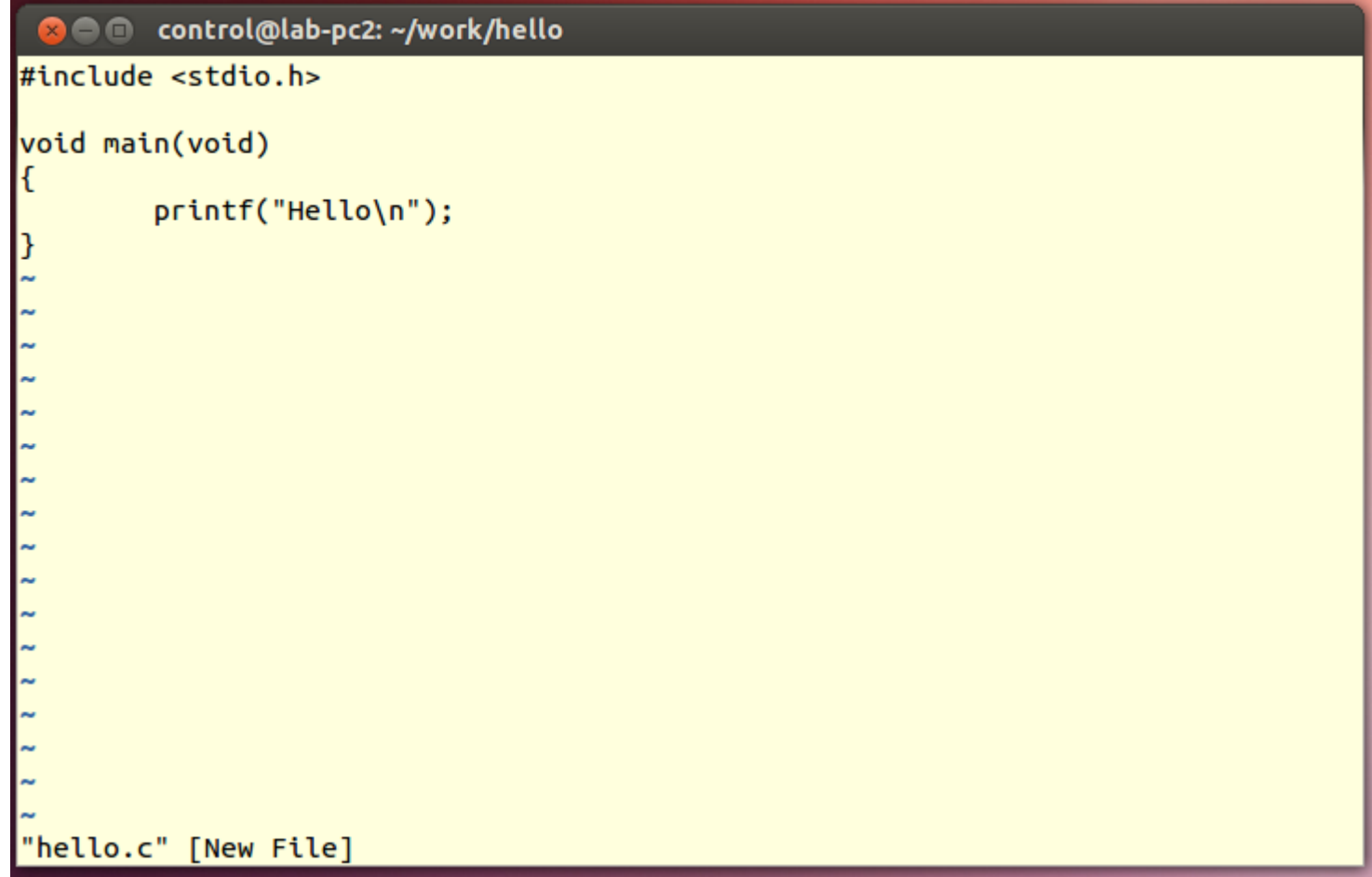

### • To save and quit press ':wq' and Enter

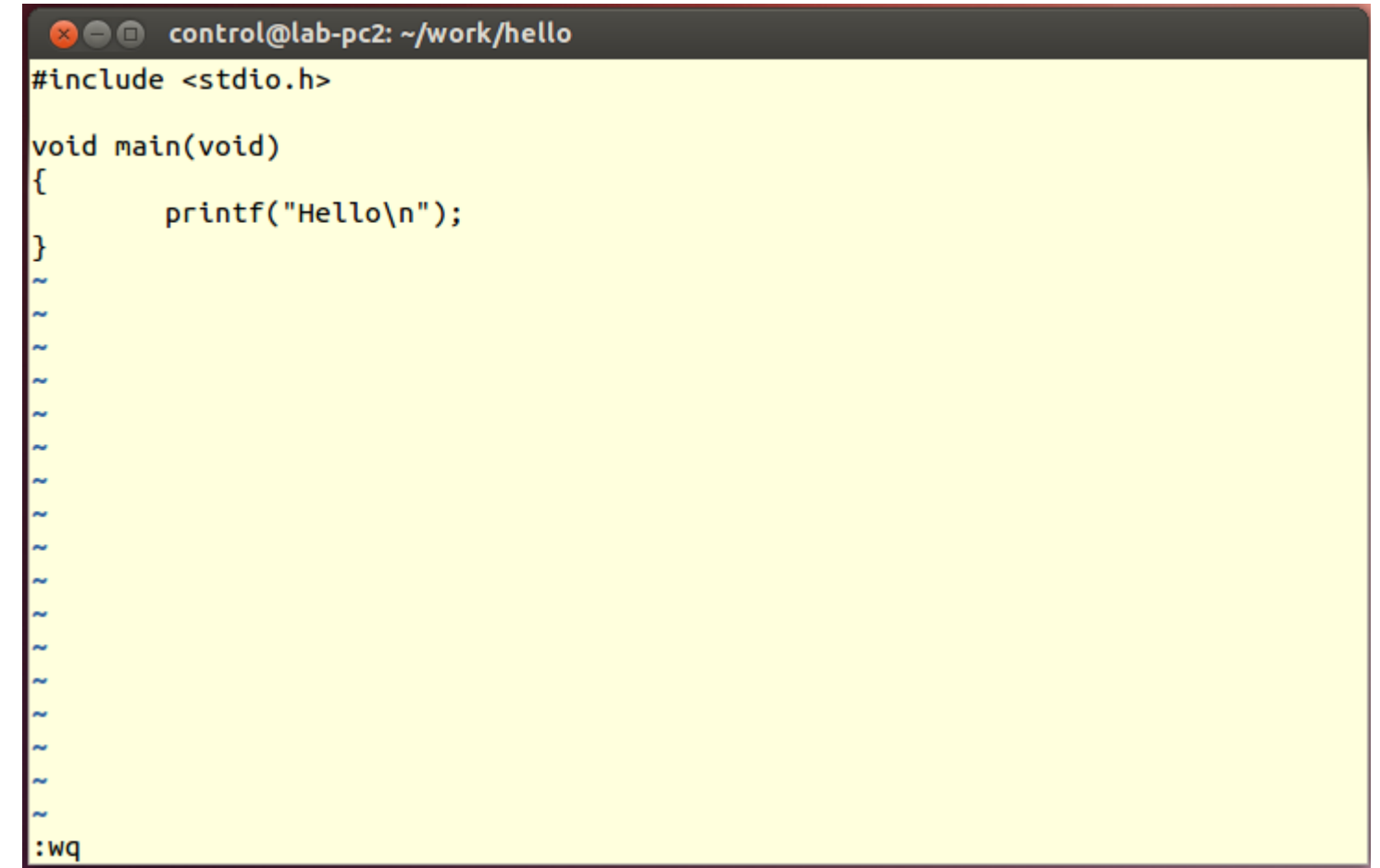

# **Compile and run**

#### gcc hello.c

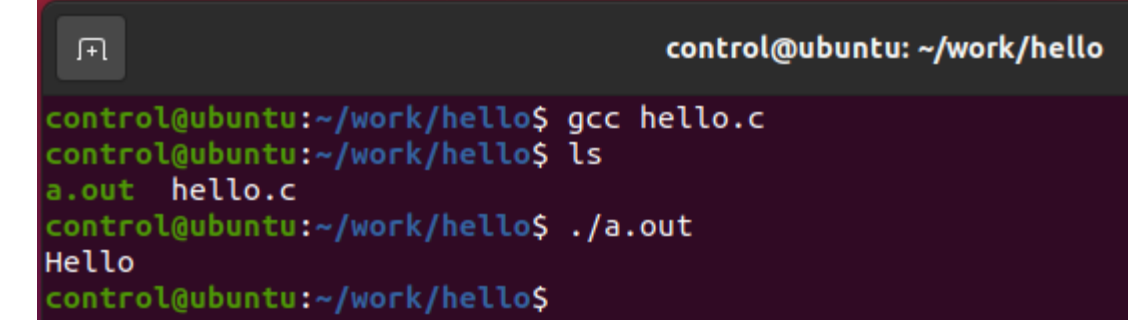

### gcc -o hello hello.c

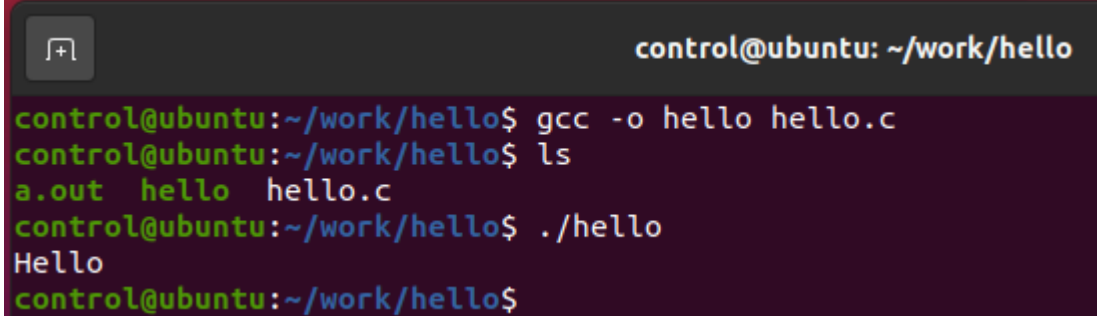

- 'vi hello.c' to start editing
- **Move the cursor using arrow keys or** 'h,j,k,l' keys
- **Press** 'i' to insert

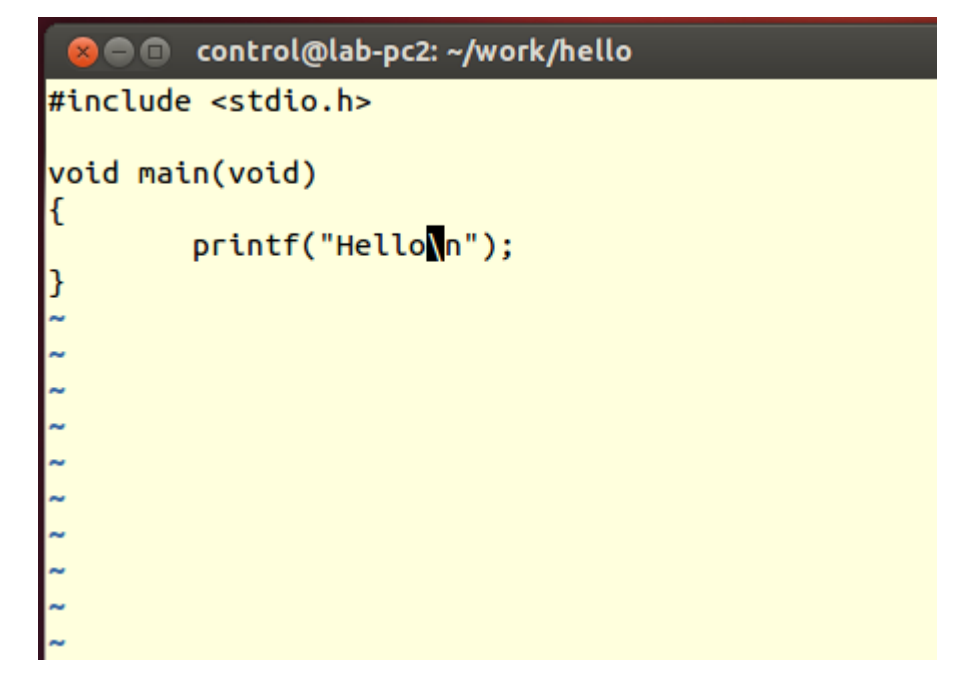

- **To finish typing press 'esc' key**
- To save ':w' and Enter
- To quit ':q' and Enter

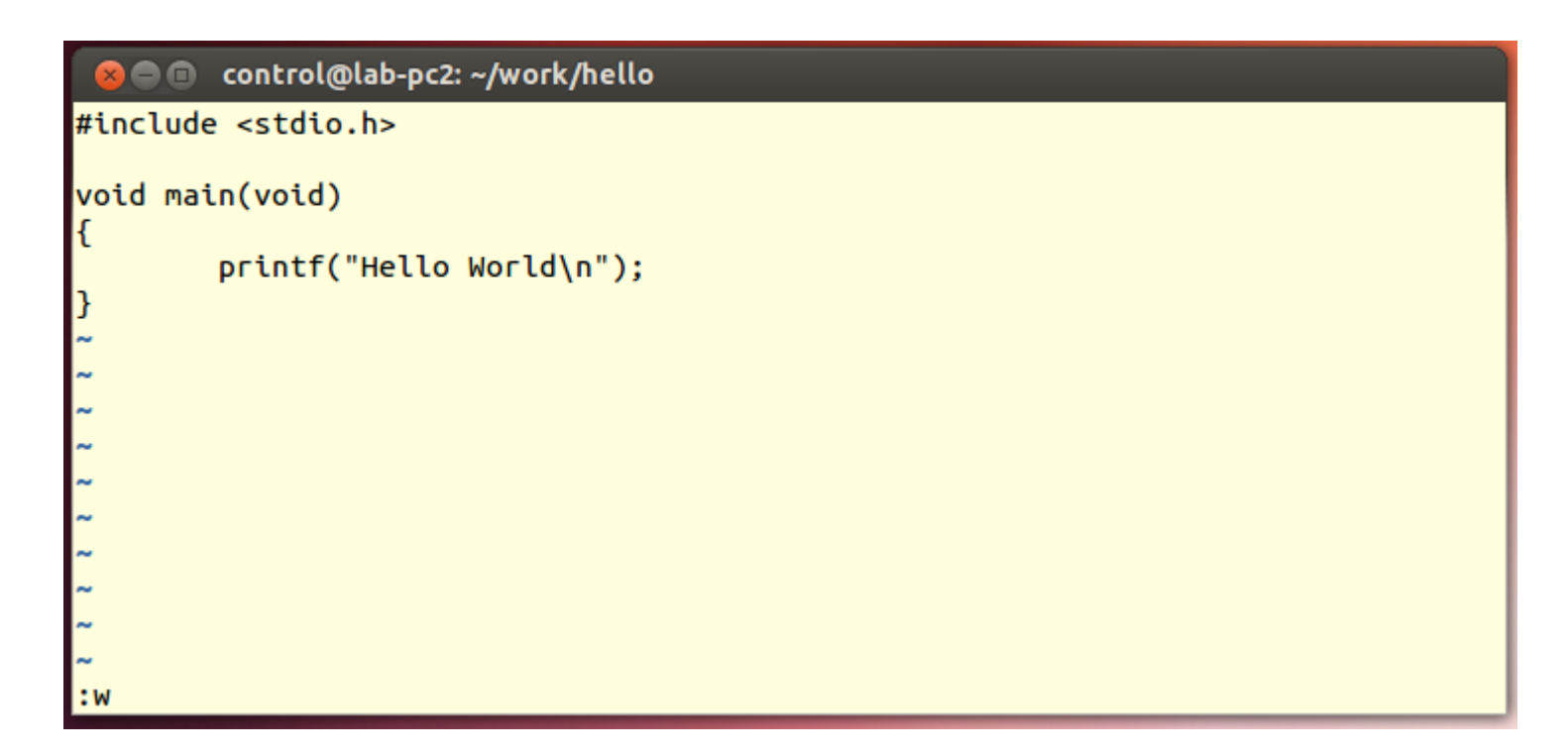

- To delete a character press 'x'
- To append a character 'a'
- To copy a line 'yy'
- To paste a line 'p'
- To delete and copy a line 'dd'
- To delete and copy multiple lines '#dd', for example '5dd' to delete and copy 5 lines
- To insert a line 'o'
- To cancel the last action 'u'
- Line number "set nu"
- Replace a pattern "%s/old/new/
- Quit without saving ':q!'
- To copy from line number #1 to line number  $\#2$  to the next line of  $\#3$  $\pm 1, \pm 2$ co#3
- $\blacksquare$  To move from #1 to #2 to the next line of #3 #1 #2m#3
- $\blacksquare$  To delete from #1 to #2 ' #1 #2d'

### **Text Editor**

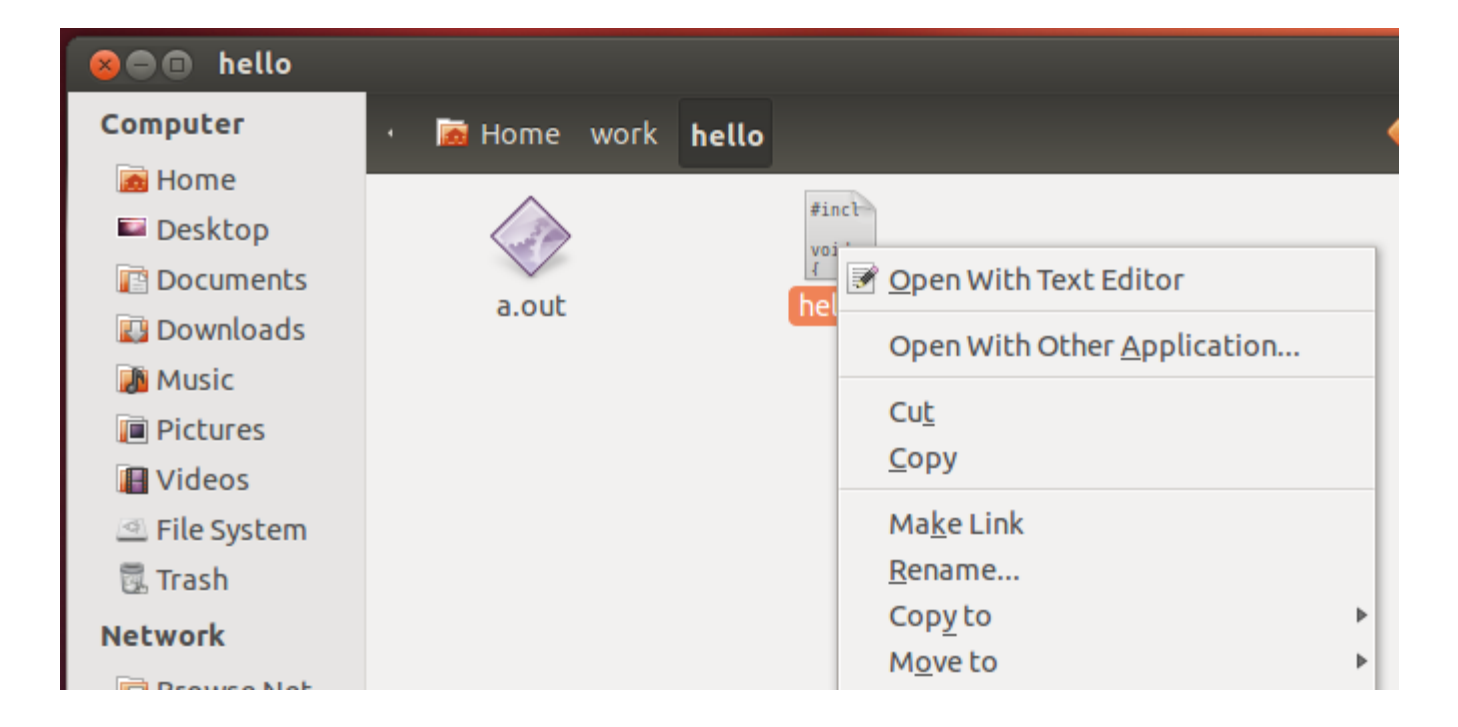

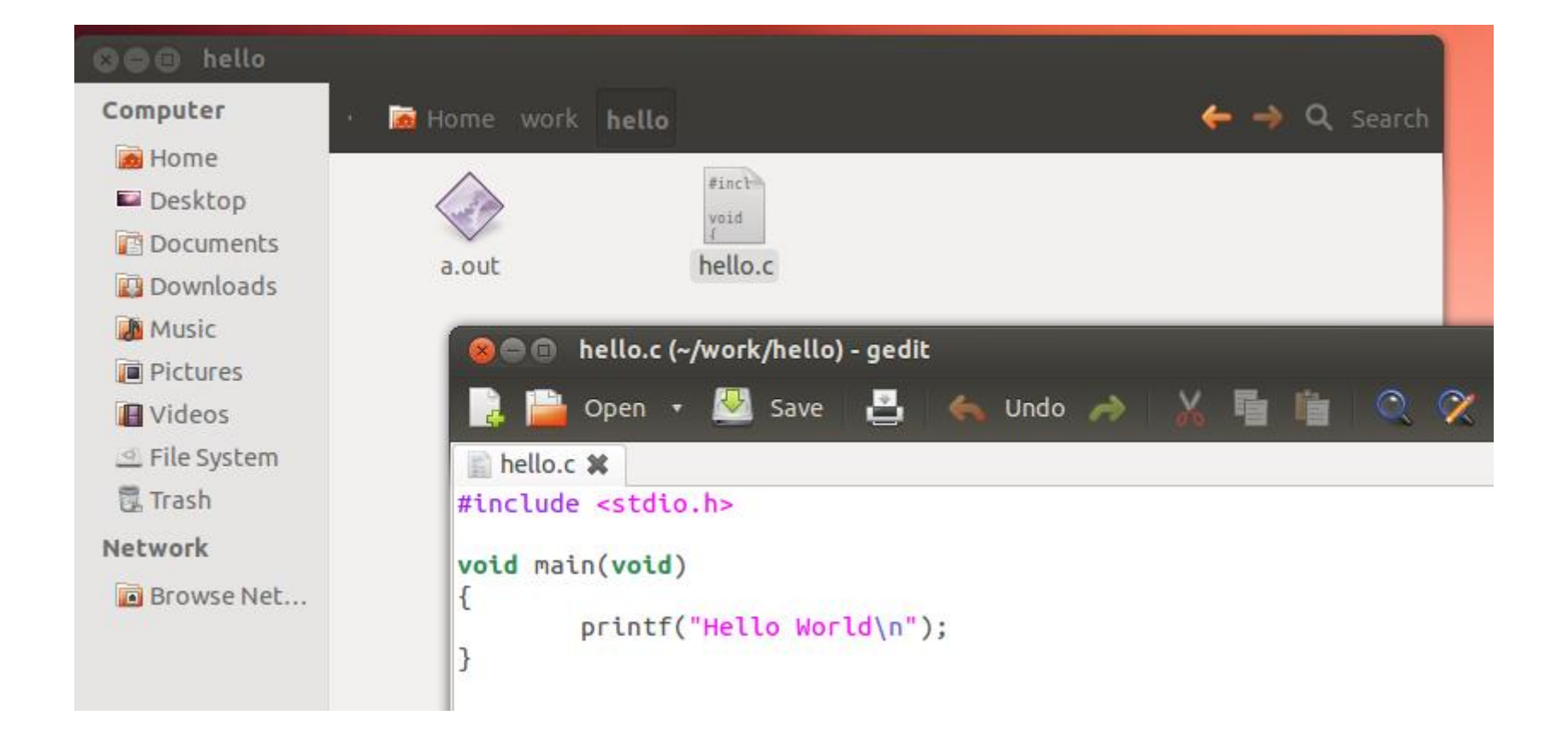

# **Basic Linux Commands**

- **cd:** change directory
- **nit make a new directory**
- **rmdir: remove a directory, Directory** including files or sub-directories cannot be deleted
- cp: copy one or more files to another location
- rm: remove files and directories
- **I**s: list files

### **Workspace Switcher**

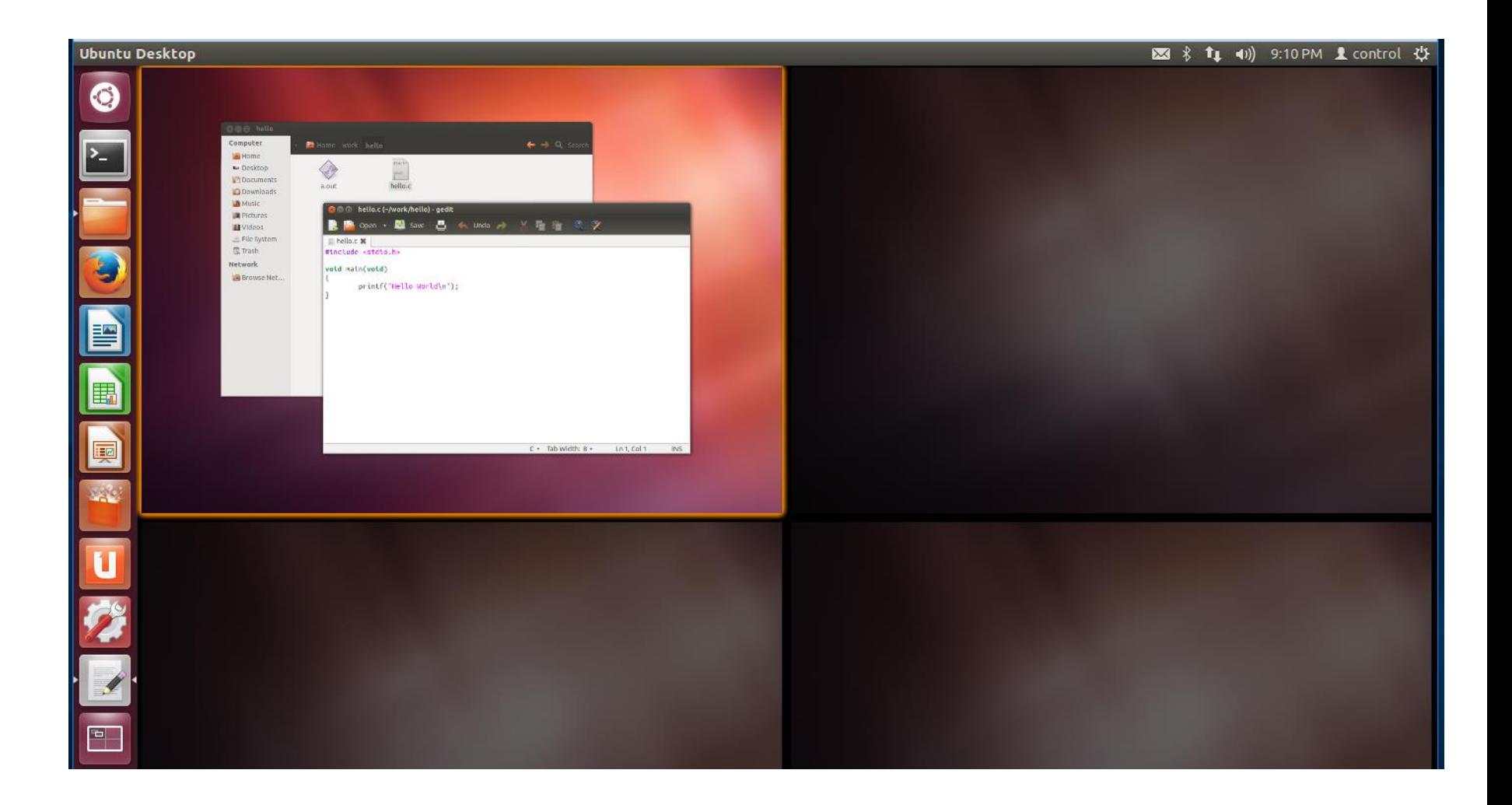

## **Shut Down**

#### ■ Do not just close the VMware window

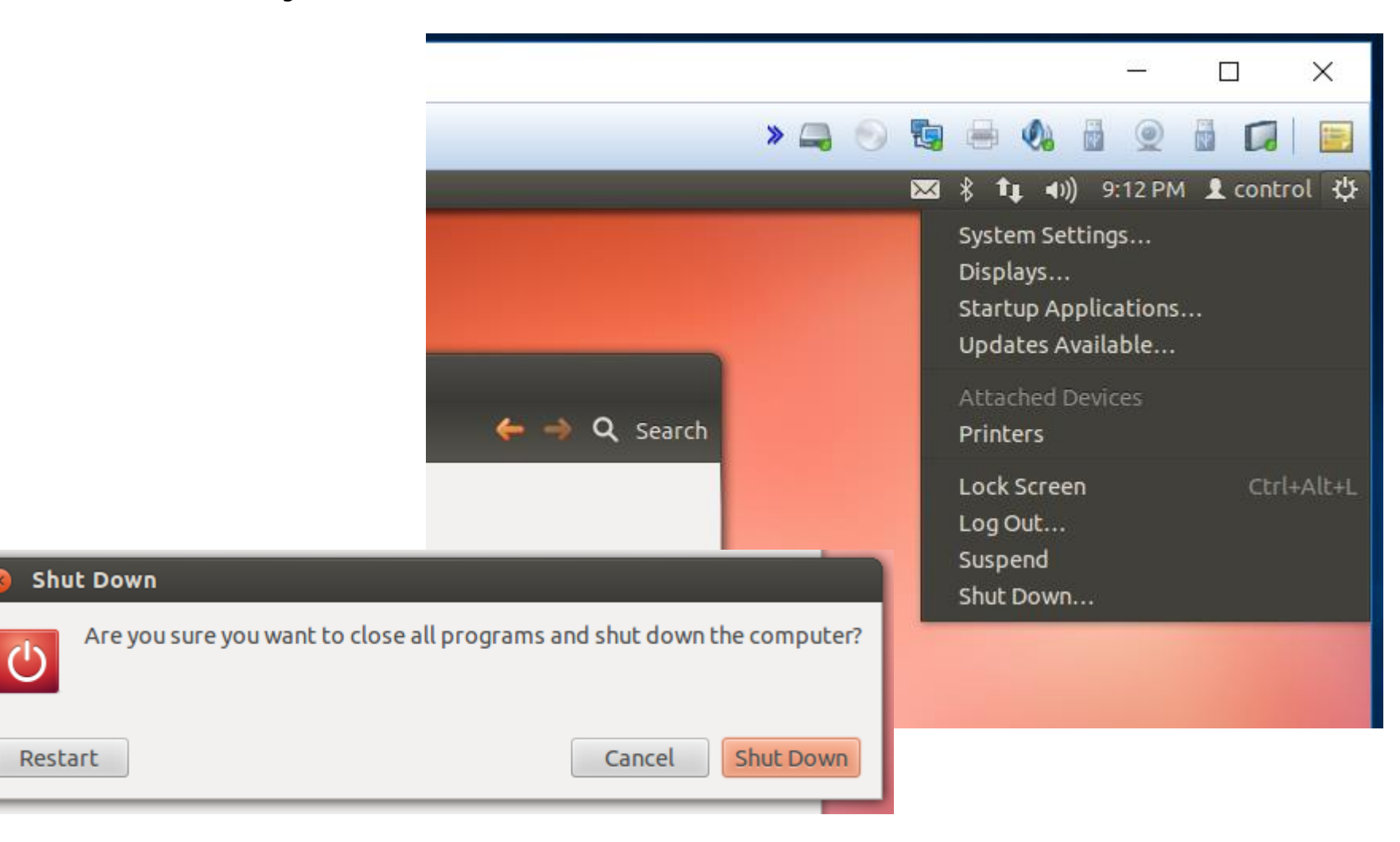

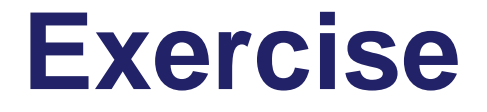

■ Hello World를 10번 프린트 하는 프로그램 을 vi 에디터를 사용하여 편집한 후, linux host와 target에서 각각 실행해 보십시오.

# **File Sharing with Windows**

### **Edit virtual machine settings**

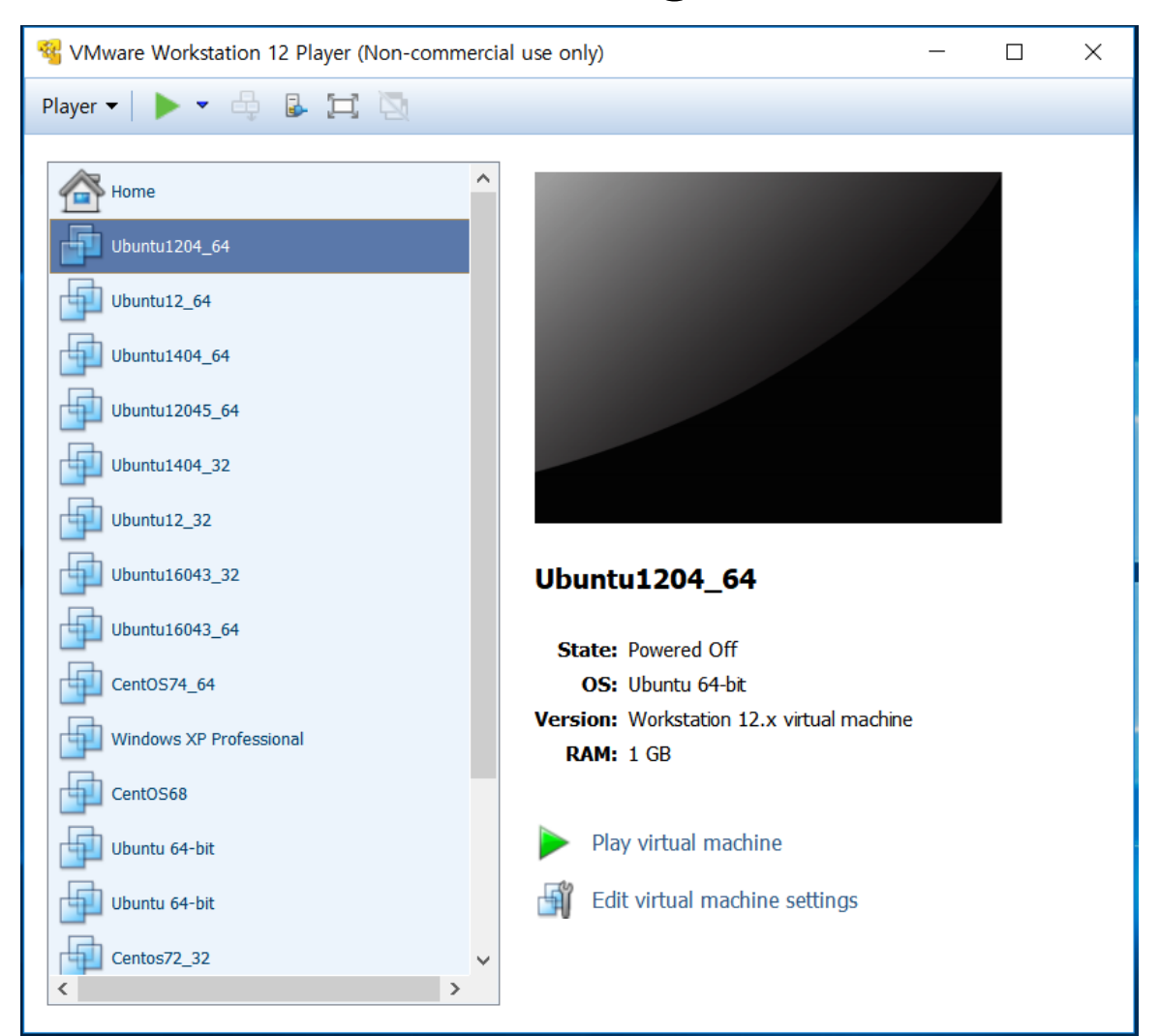

## **Virtual Machine Settings**

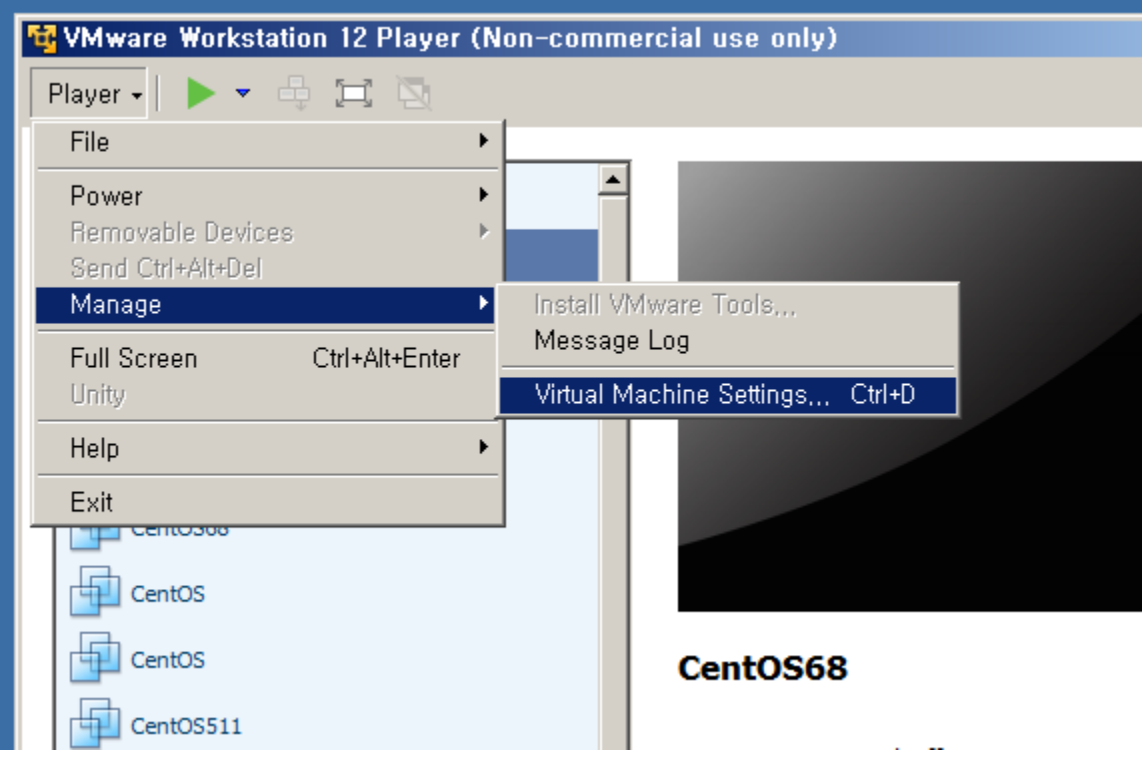

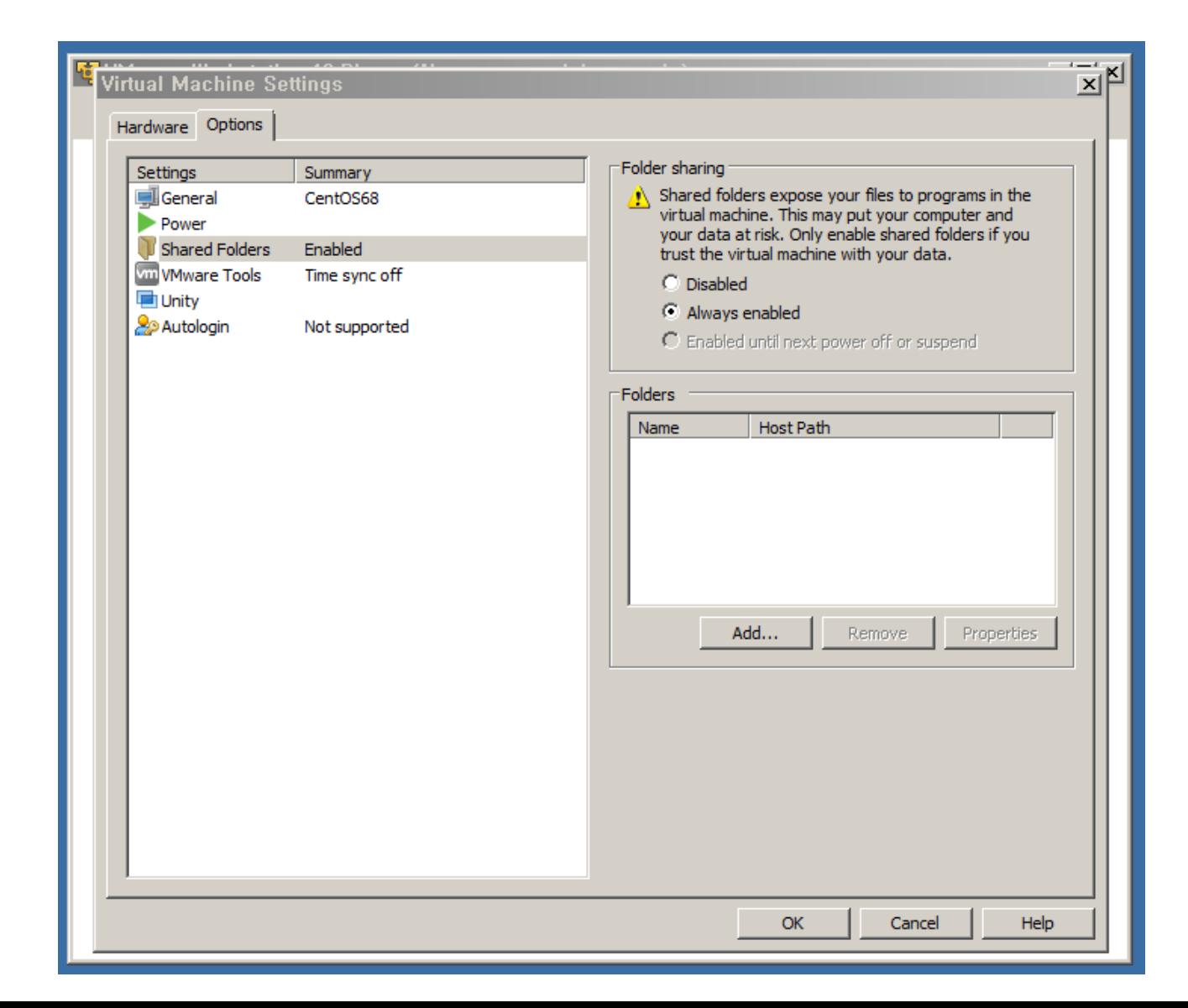

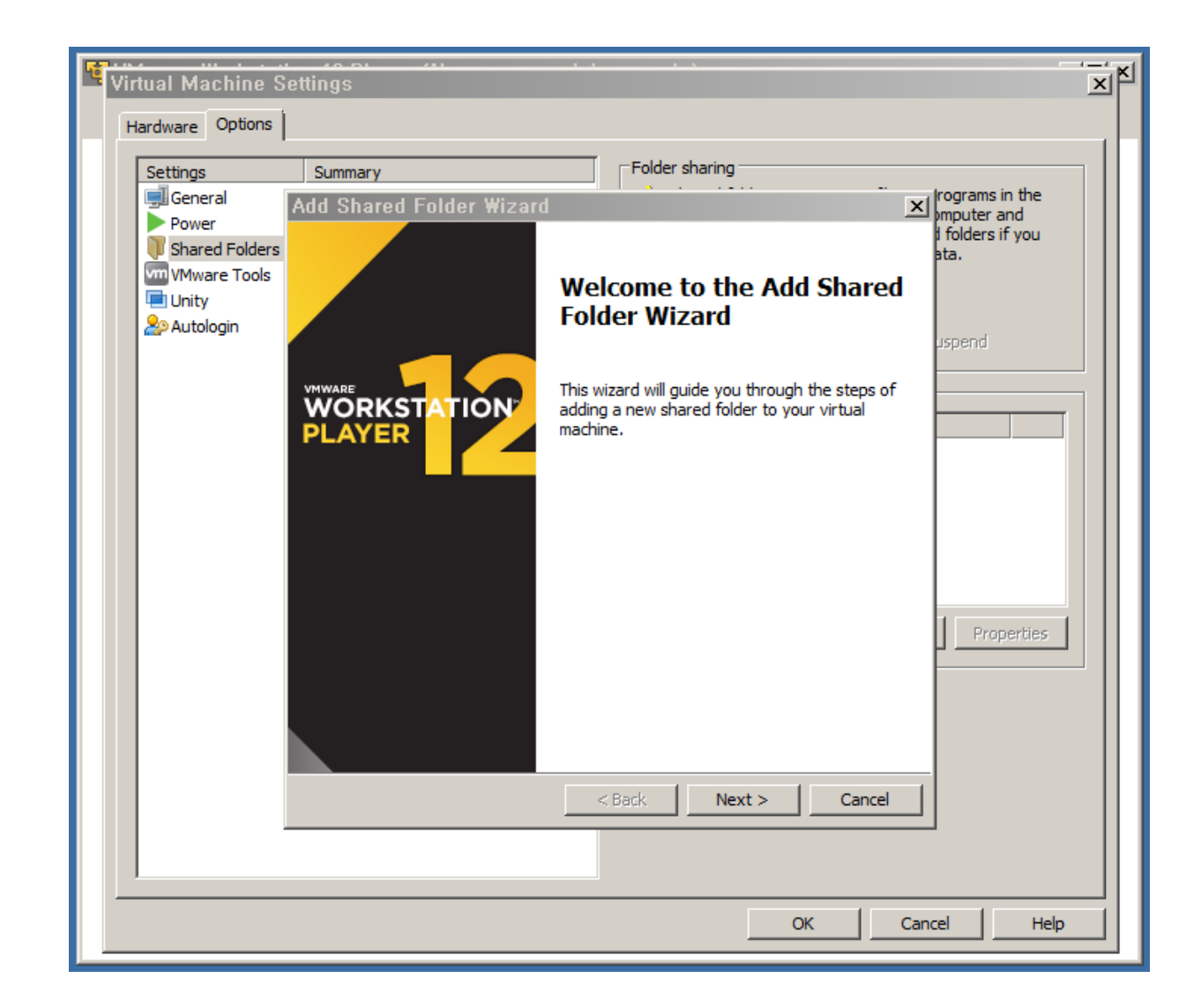

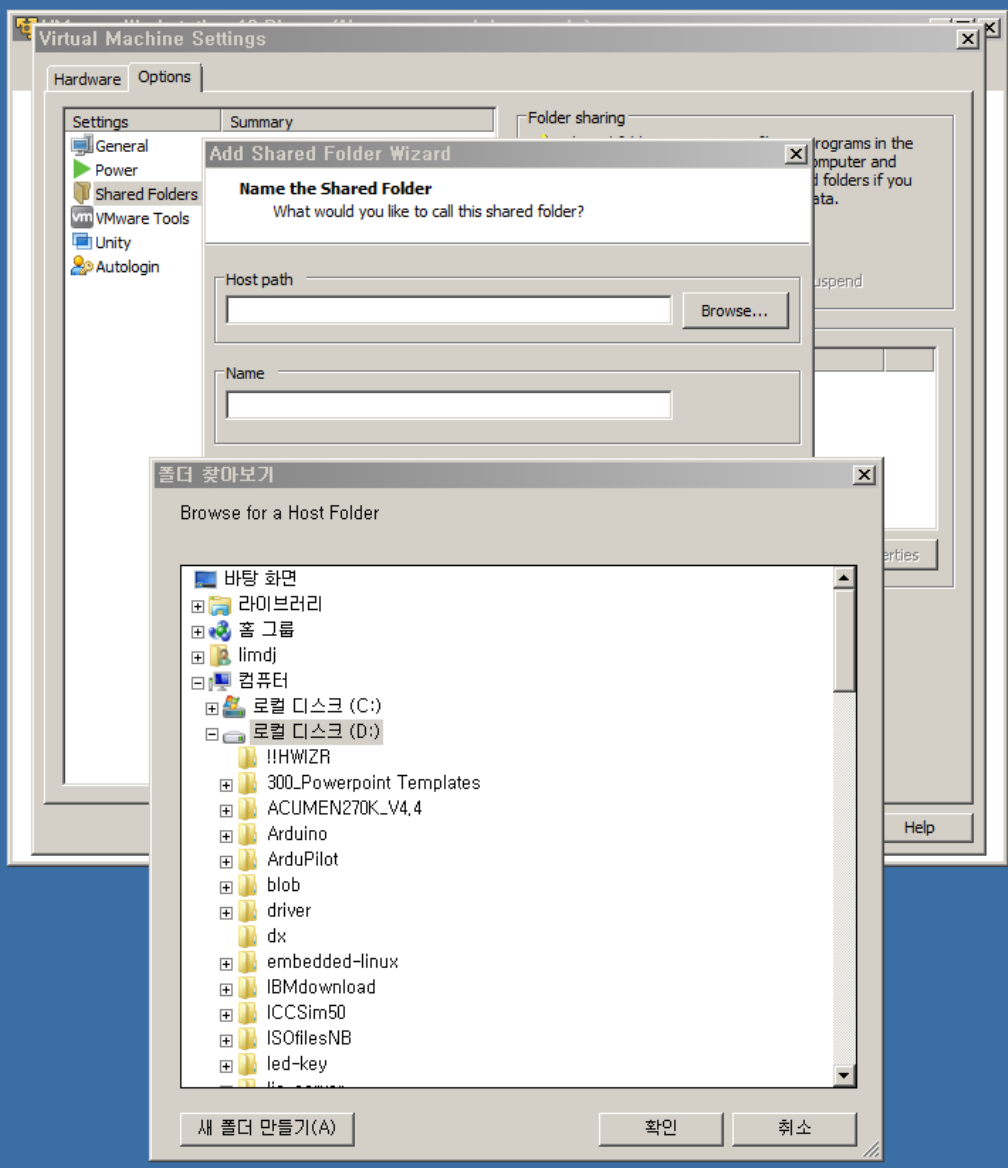

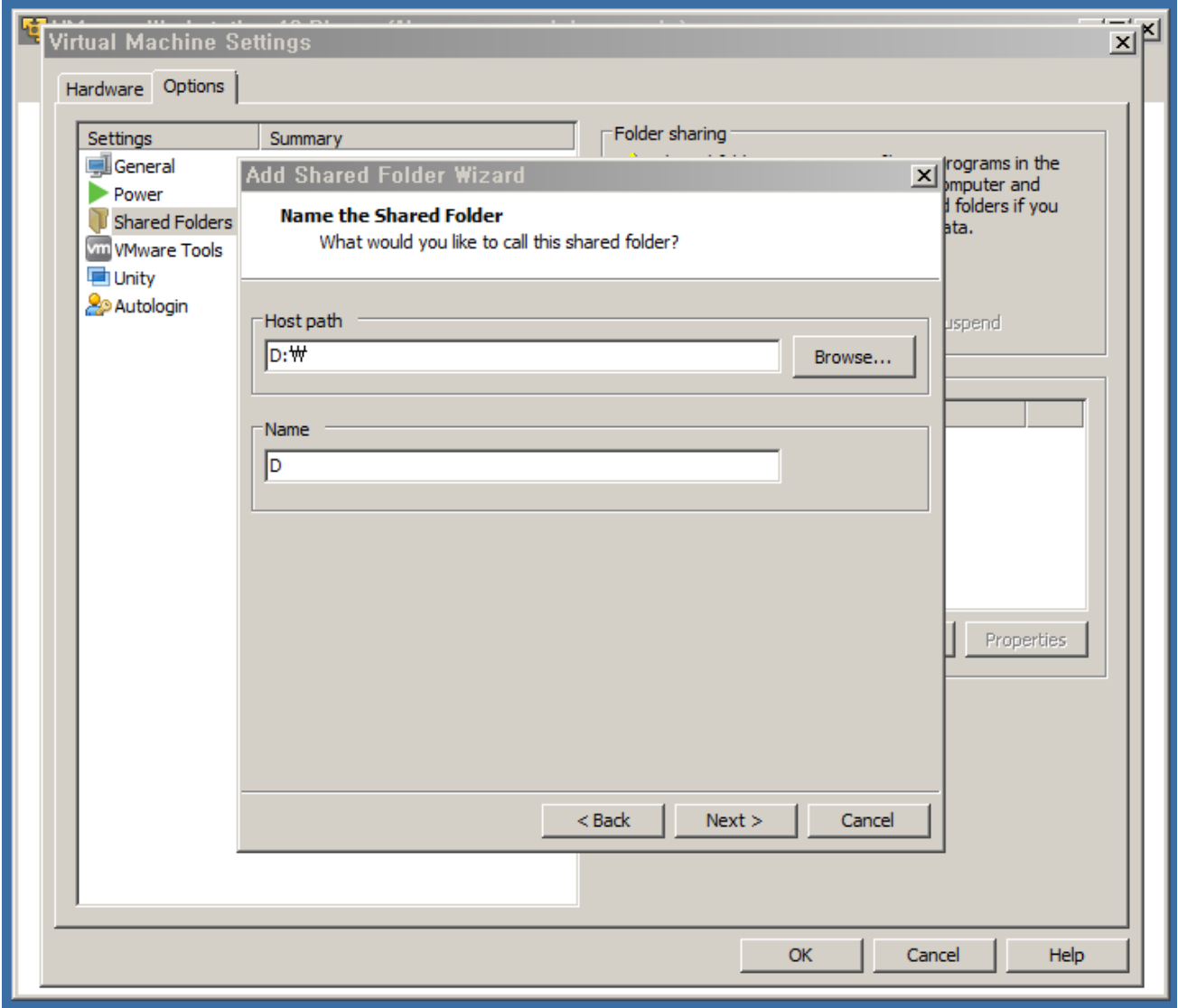

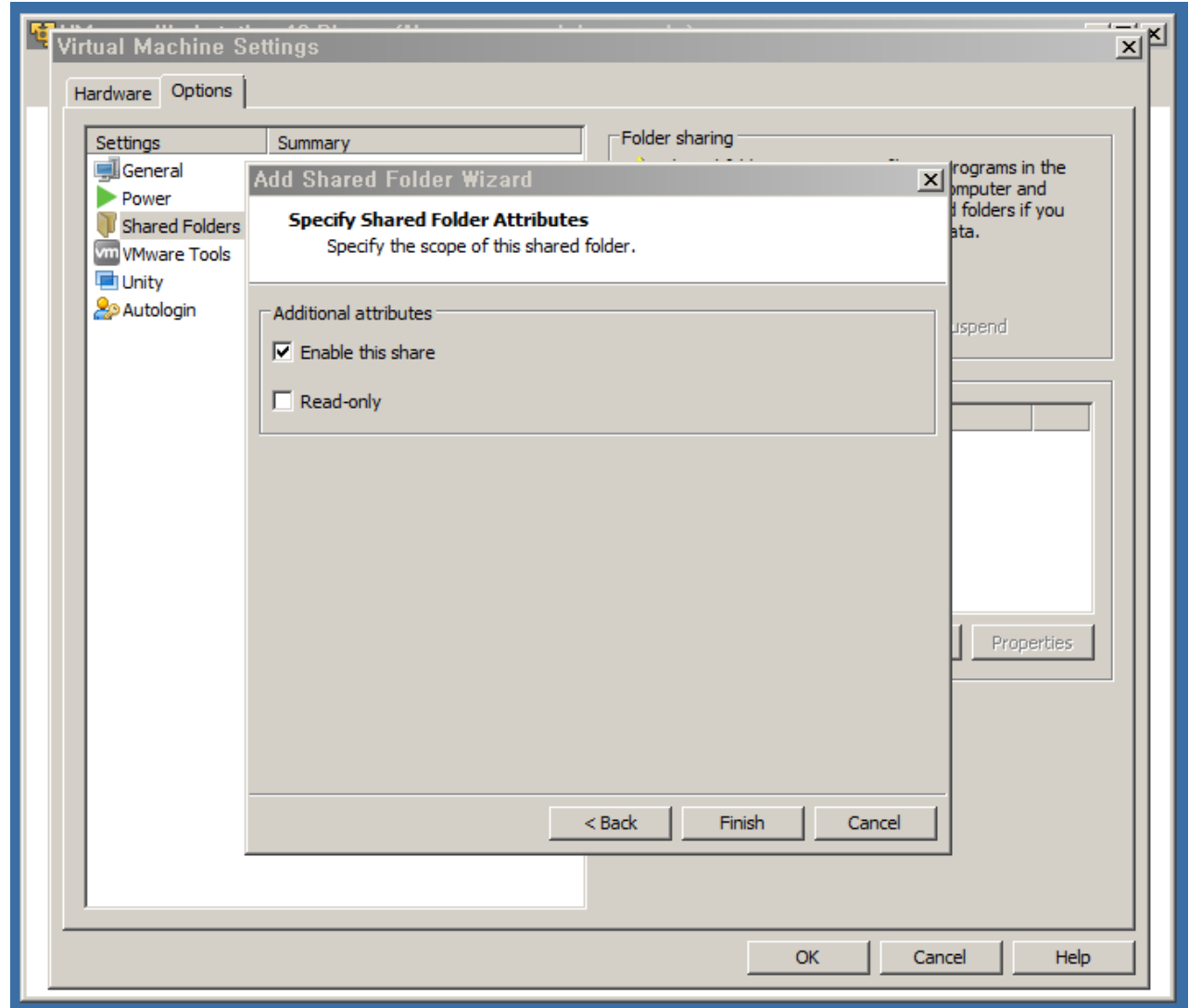

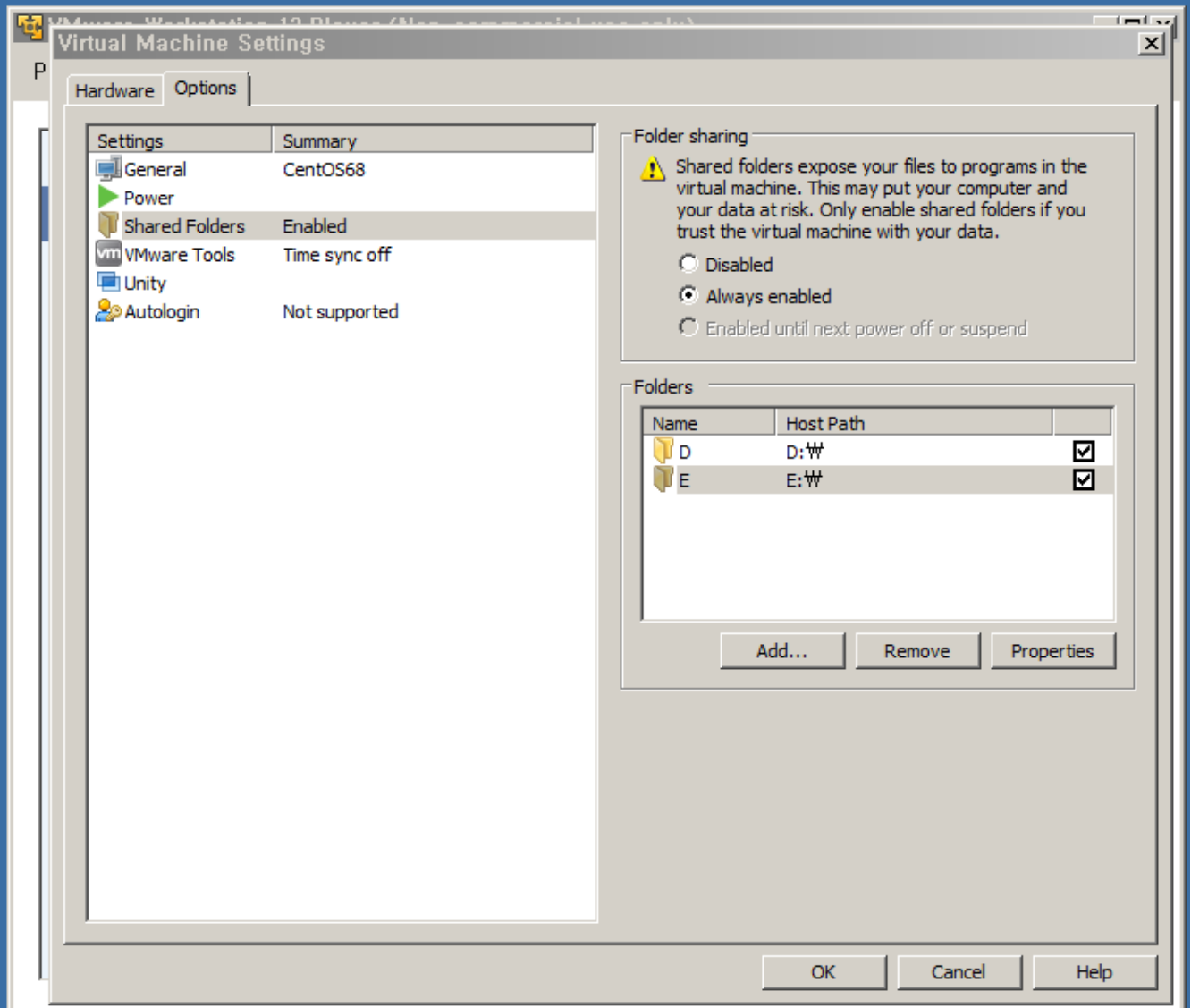

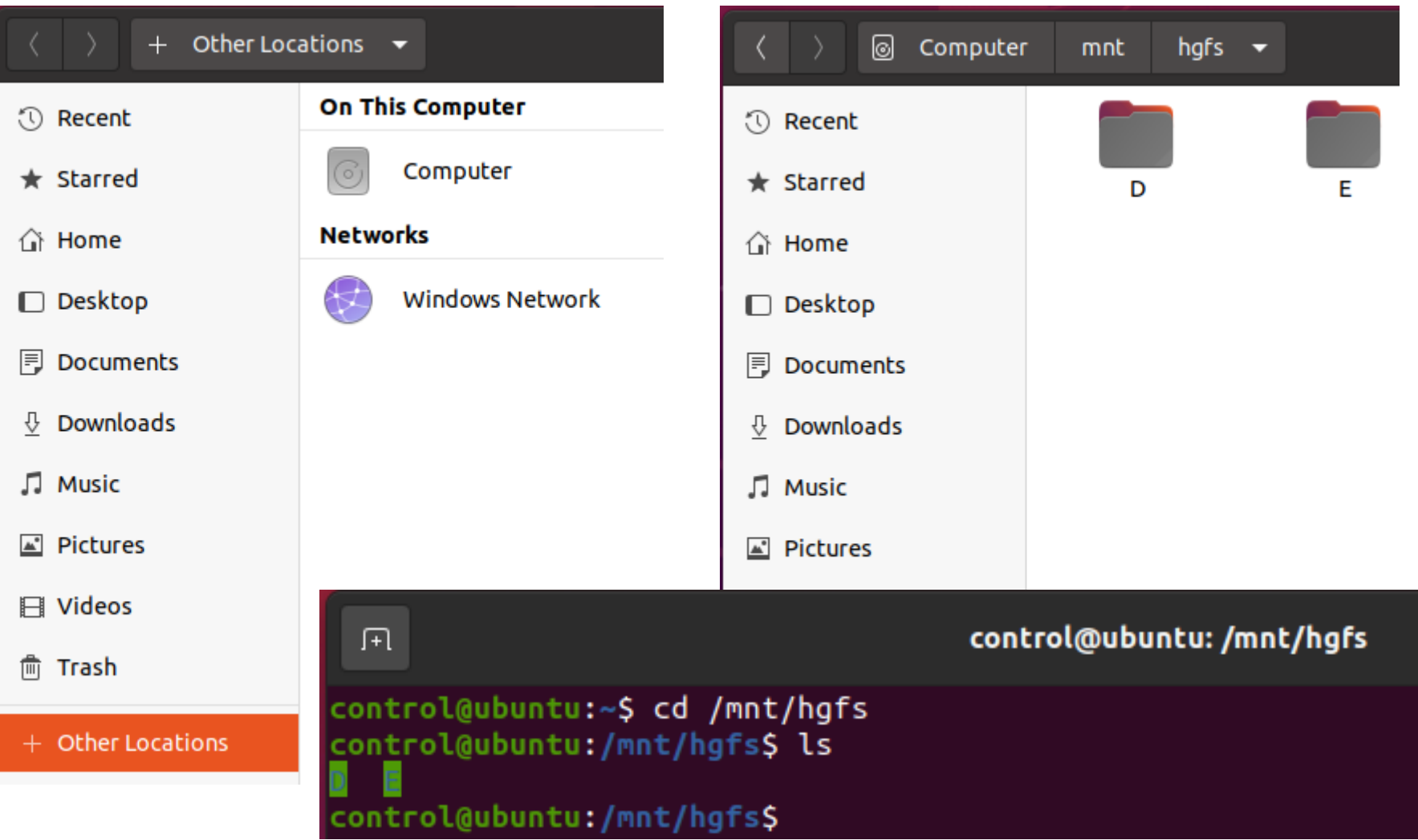

# **USB memory**

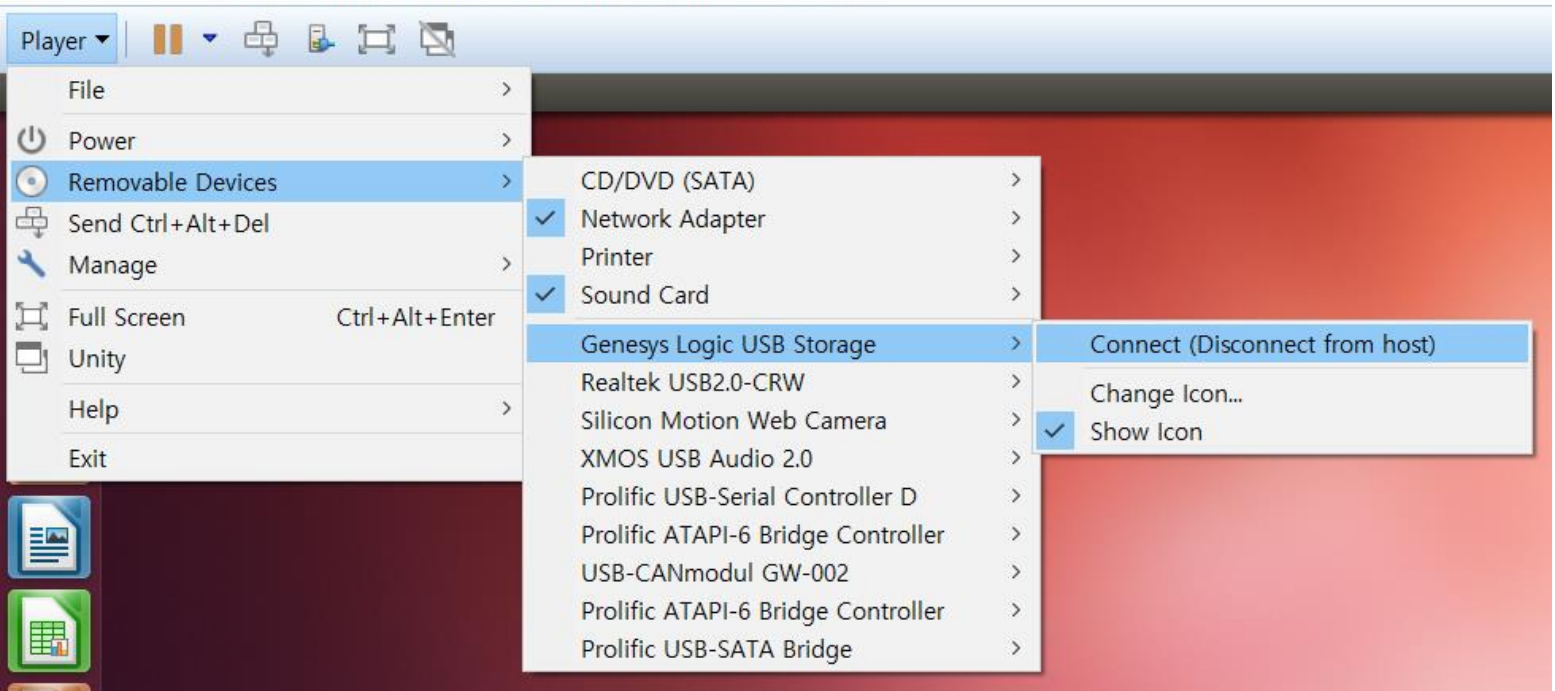

\*\*\* Ubuntu1204\_64 - VMware Workstation 12 Player (Non-commercial use only)

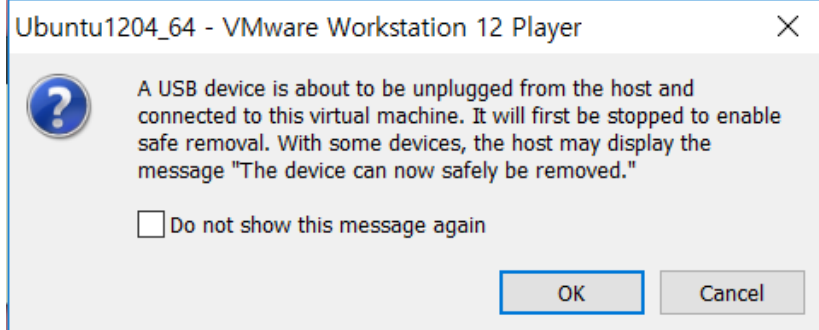

# **USB memory**

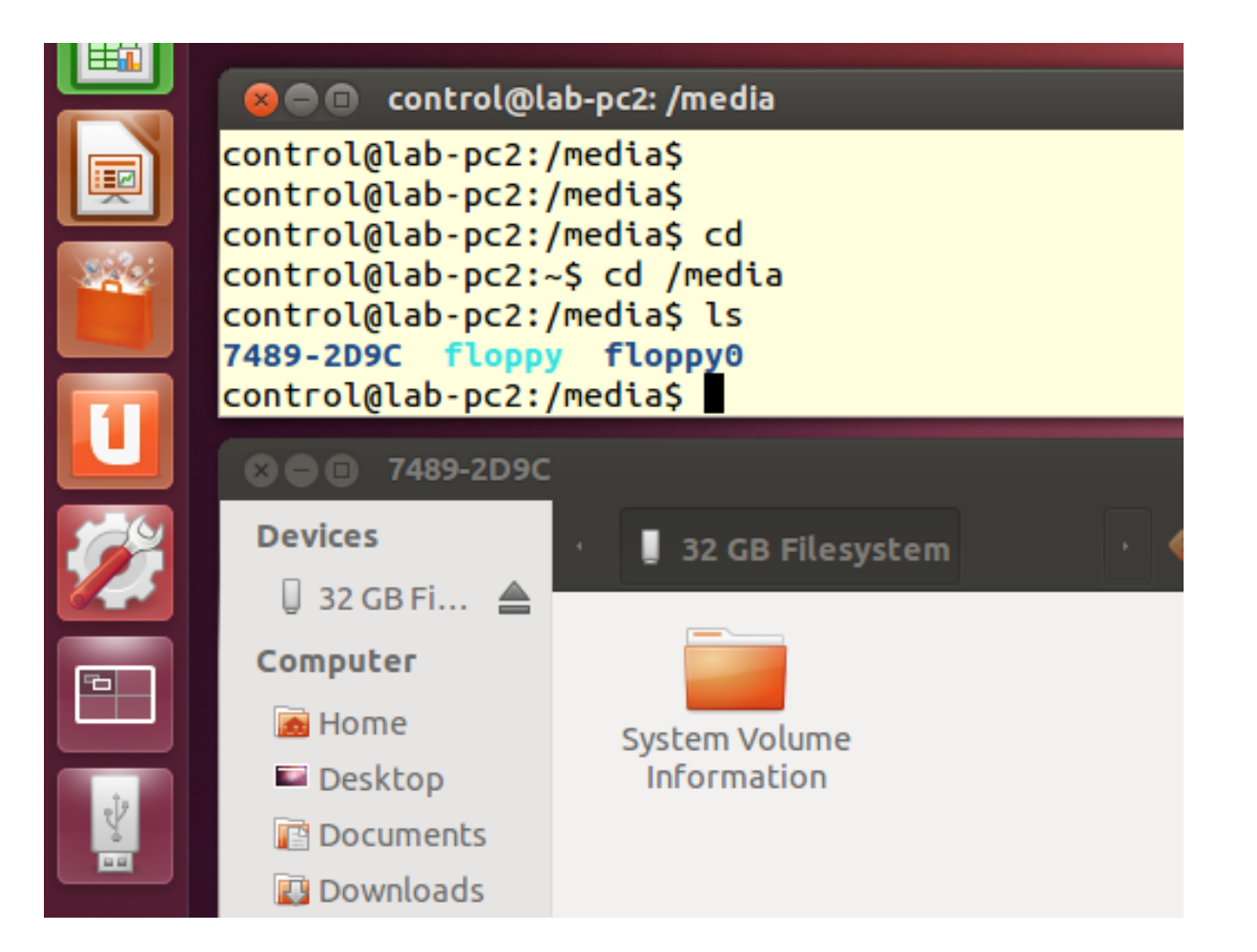